#### © ООО «Энсет», 2019 – 2022

# **Привод осевой**

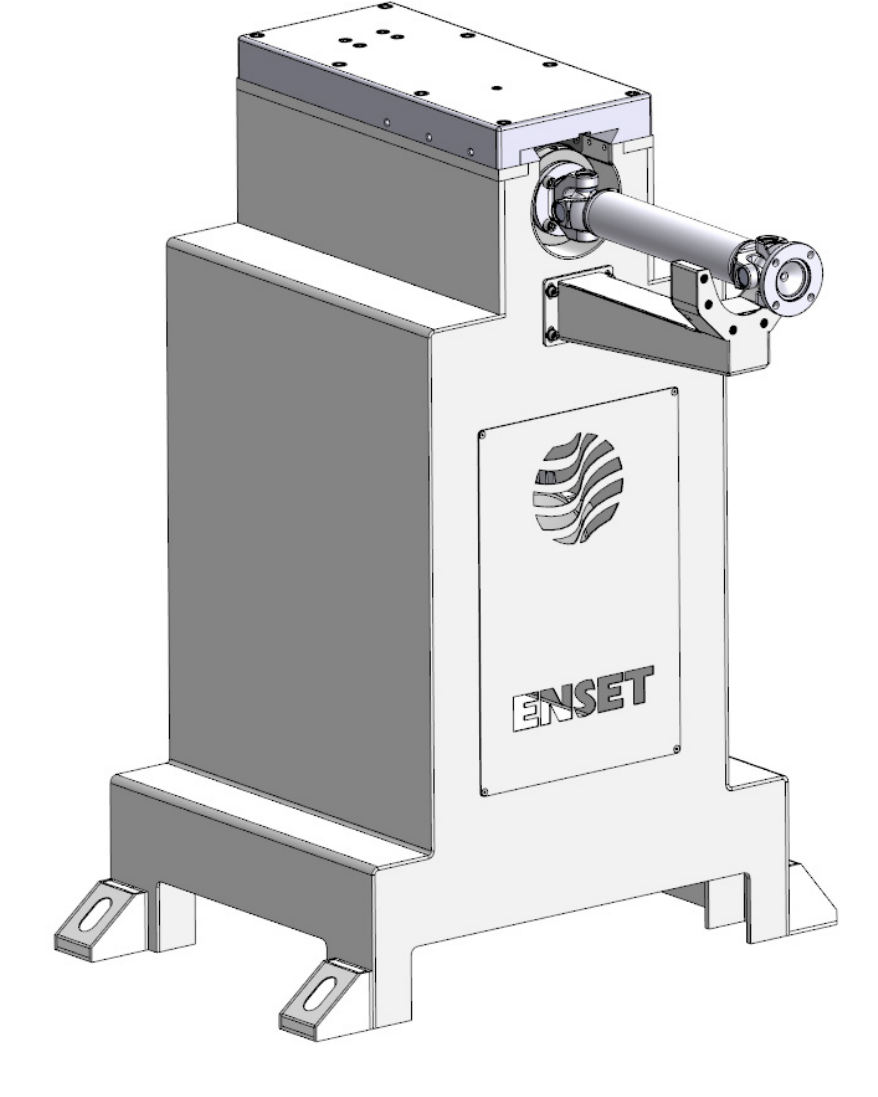

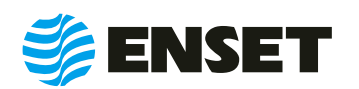

Воплощение инноваций

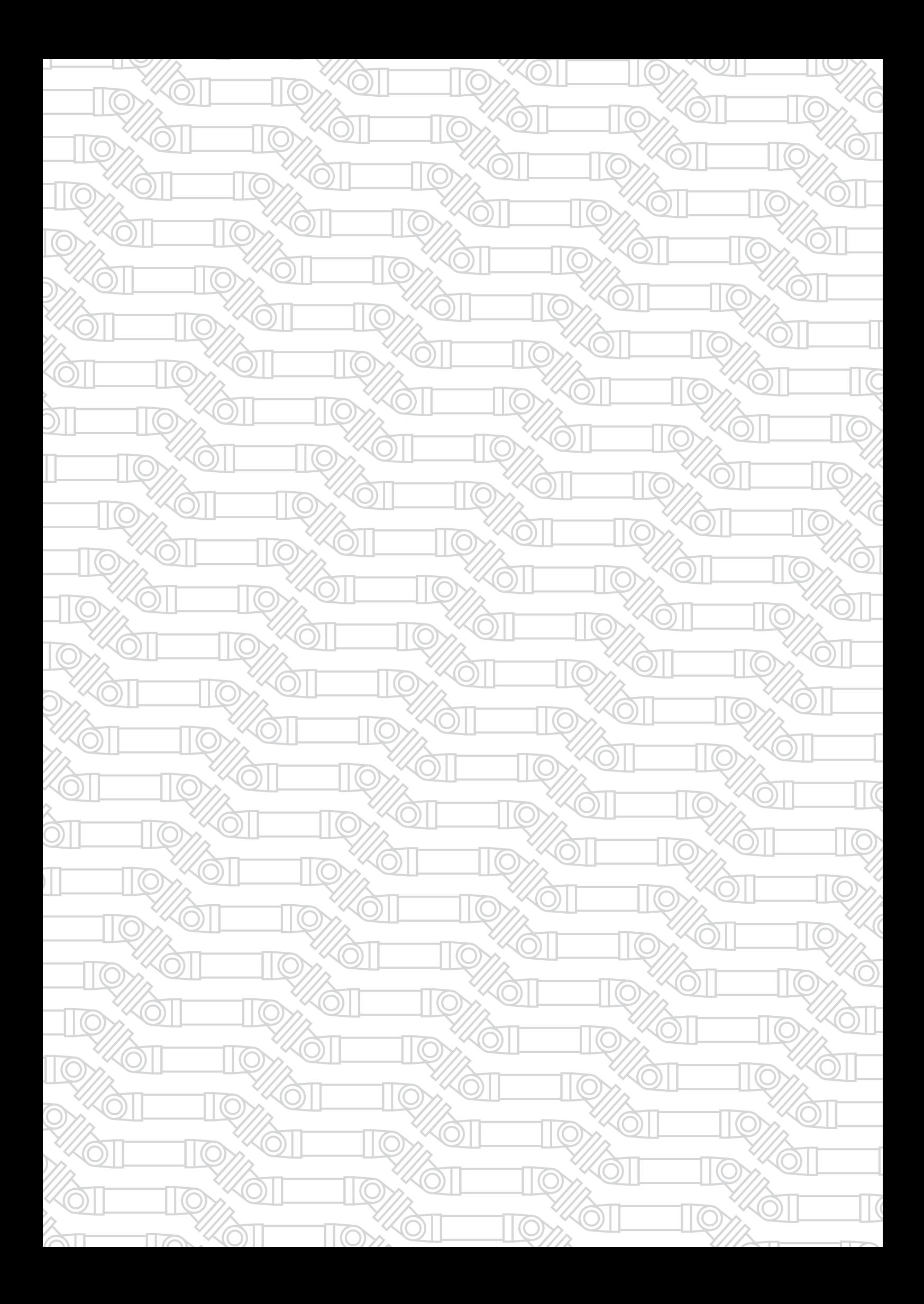

## СОДЕРЖАНИЕ

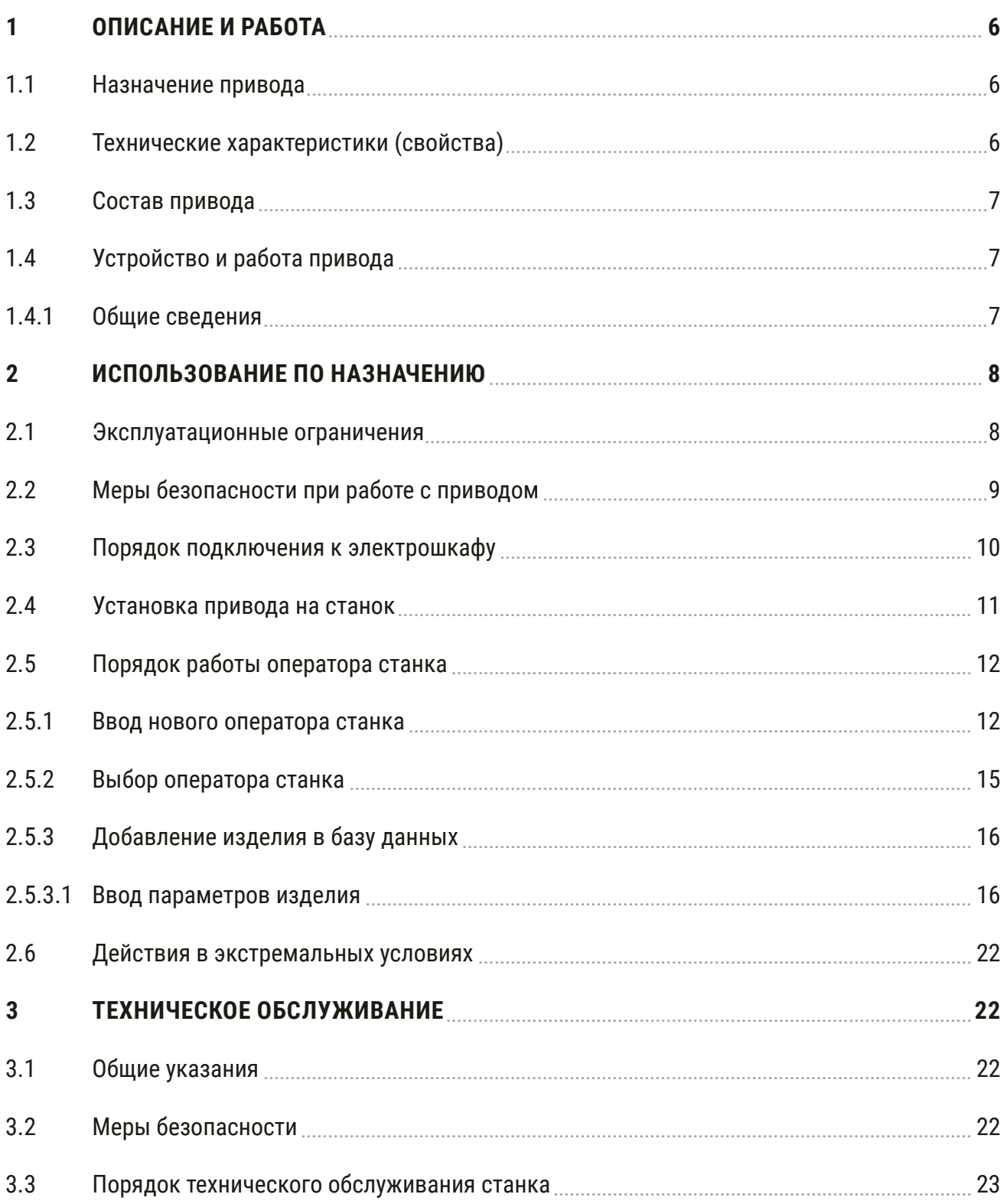

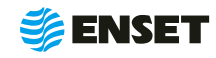

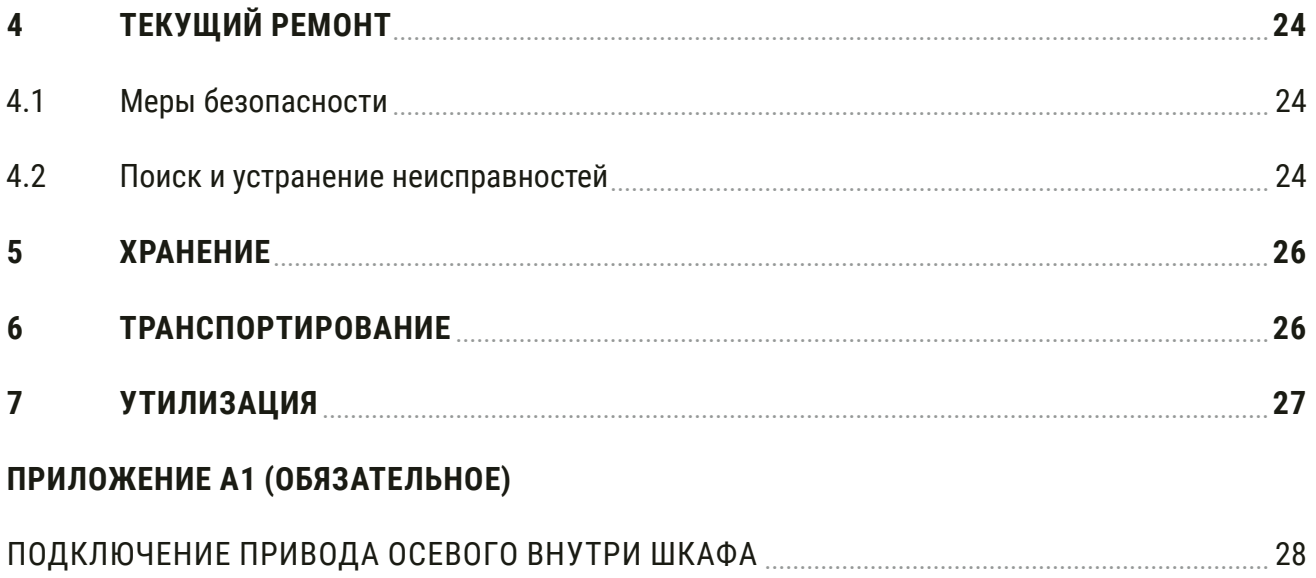

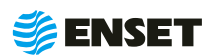

Настоящее руководство по эксплуатации (РЭ) распространяется на элемент балансировочного комплекса Привод осевой (далее по тексту – привод) и предназначено для обеспечения правильной эксплуатации, ознакомления с его конструкцией, изучения правил эксплуатации, а также монтажа и пуска при вводе в эксплуатацию привода и поддержания его в рабочем состоянии.

Руководство по эксплуатации содержит сведения о технических характеристиках, составе и принципе работы изделия, а также указания, необходимые для правильного использования изделия по назначению и проведения ТО и ремонтов.

К работе и обслуживанию привода допускаются лица с базовыми знаниями технологии проведения балансировочных работ и изучившие эксплуатационные документы, поставляемые с приводом.

ООО «Энсет» оставляет за собой право вносить изменения в технические характеристики поставляемого изделия без предварительного уведомления.

Ţ

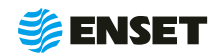

### <span id="page-5-0"></span>**1 Описание и работа**

### **1.1 Назначение привода**

Привод осевой (далее по тексту – привод) предназначен для приведения в движение вала оси для динамической балансировки, анализа и измерения интенсивности колебаний.

Осевой привод имеет подвижный в осевом направлении шпиндель с карданным валом для легкого соединения с балансируемым изделием. Подвижность обеспечивается зубчатой рейкой, колесом и рукоятью, которая обеспечивает и фиксацию шпинделя. Под карданным валом имеется специальный кронштейн с датчиком. При отсоединенном кардане от изделия, в целях безопасности, программное обеспечение не позволит запустить привод. Обслуживание двигателя 11 кВт (могут установлены двигатели другой мощности опционально) через окно со стороны станины, обслуживание шкивов и ремня через окна с обратной стороны.

### **1.2 Технические характеристики (свойства)**

Технические характеристики (свойства) привода приведены в таблице 1.

#### Таблица 1

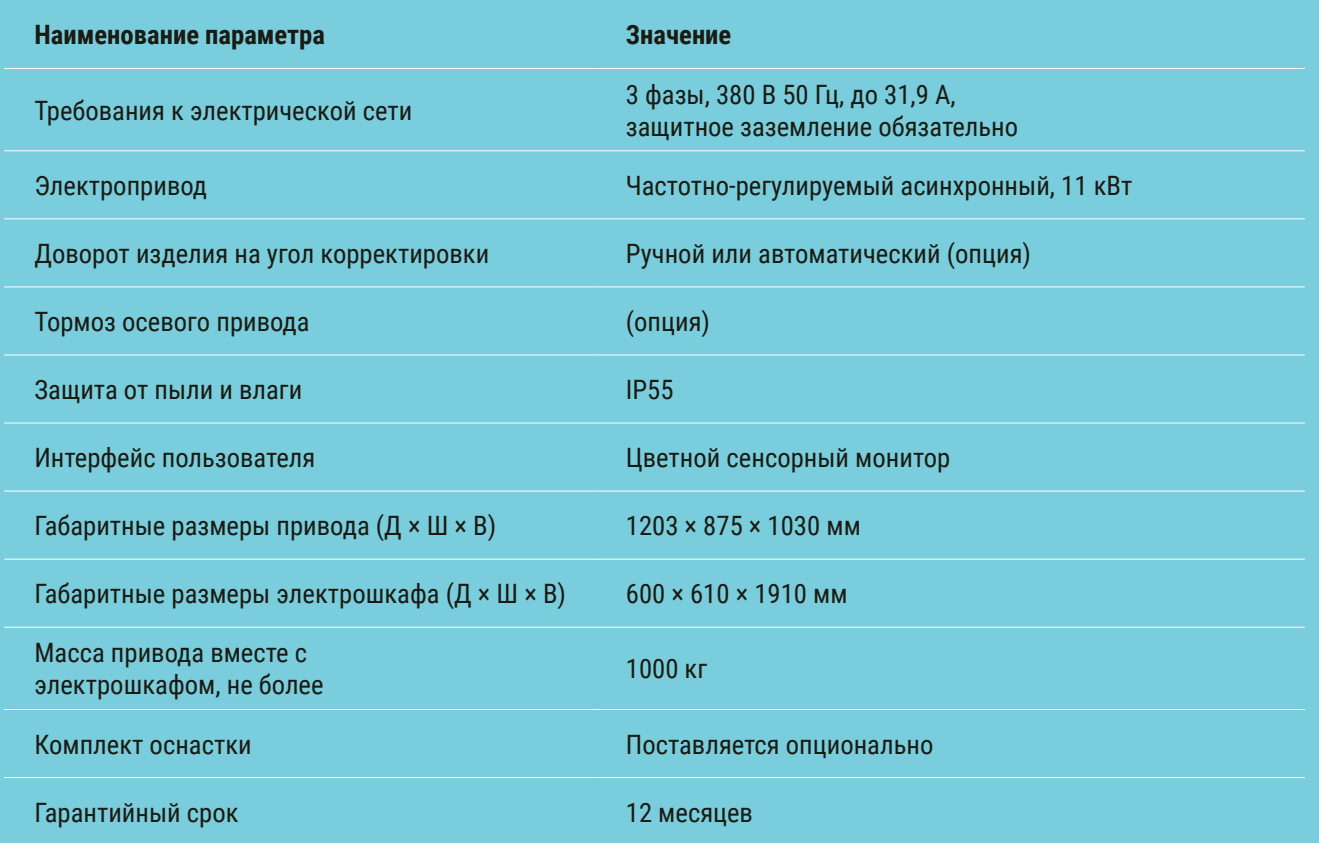

Допустимая погрешность измерений составляет ± 5%

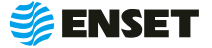

### <span id="page-6-0"></span>**1.3 Состав привода**

Состав привода приведен в разделе №2 паспорта на «Привод осевой».

### **1.4 Устройство и работа привода**

### **1.4.1 Общие сведения**

Внешний вид привода приведен на рисунке 1.

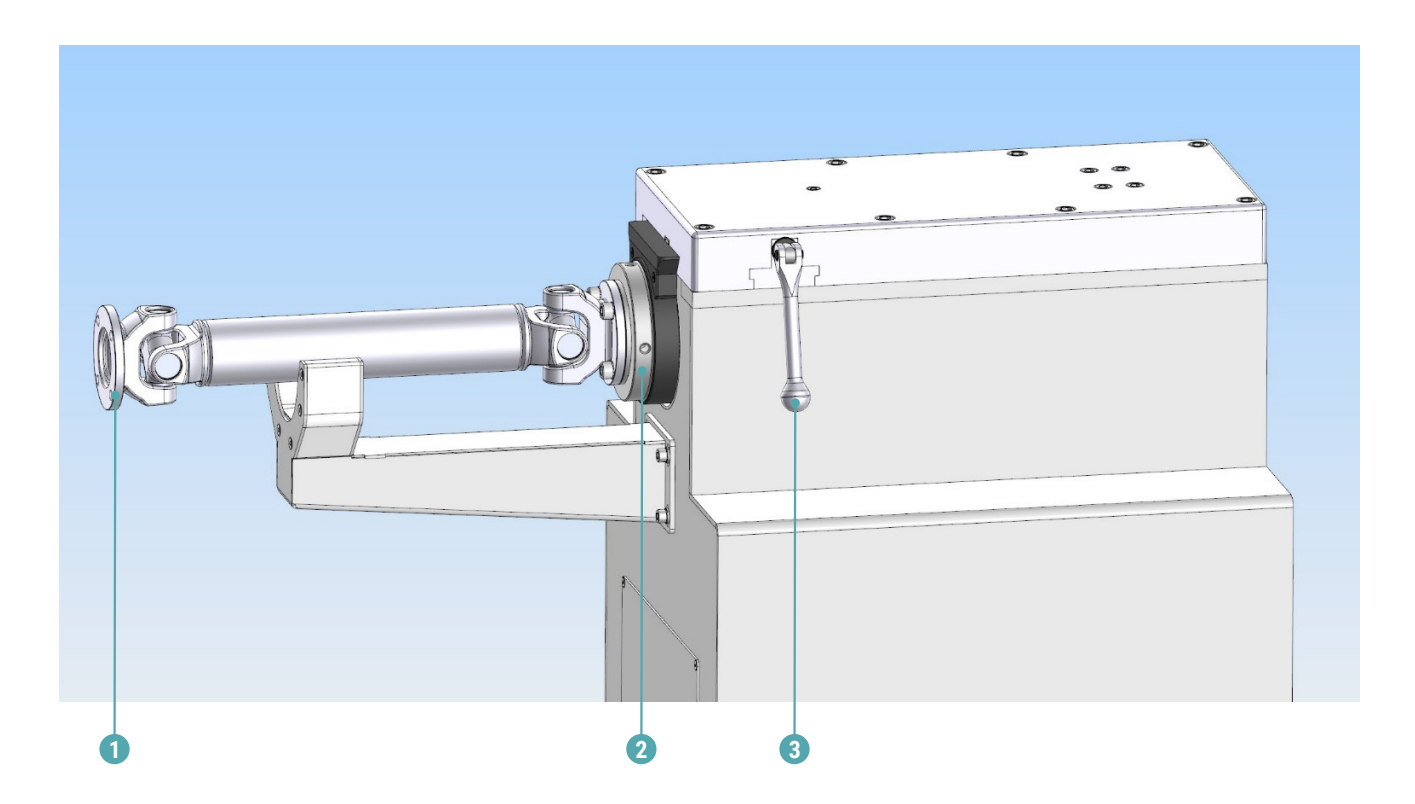

1 –присоединительный фланец, 2 – подвижный шпиндель, 3 – рукоять-фиксатор.

Рисунок 1

Ţ

Компания «Энсет» оставляет за собой право вносить изменения во внешний вид, ПО и комплект поставки станка без предварительного уведомления.

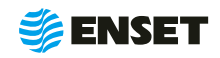

### <span id="page-7-0"></span>**2 Использование по назначению**

### **2.1 Эксплуатационные ограничения**

- **Рабочая температура от 10 до 35 °С;**
- **Привод должен быть установлен в отапливаемом, сухом помещении на любом жестком полу;**
- **Специальный фундамент для установки не требуется;**
- **Расстояние от станка до другого оборудования в цеху должно быть не менее 1 м, до стен 0,5 м.**

Габаритный чертеж привода в см. приведен на рисунке 3.

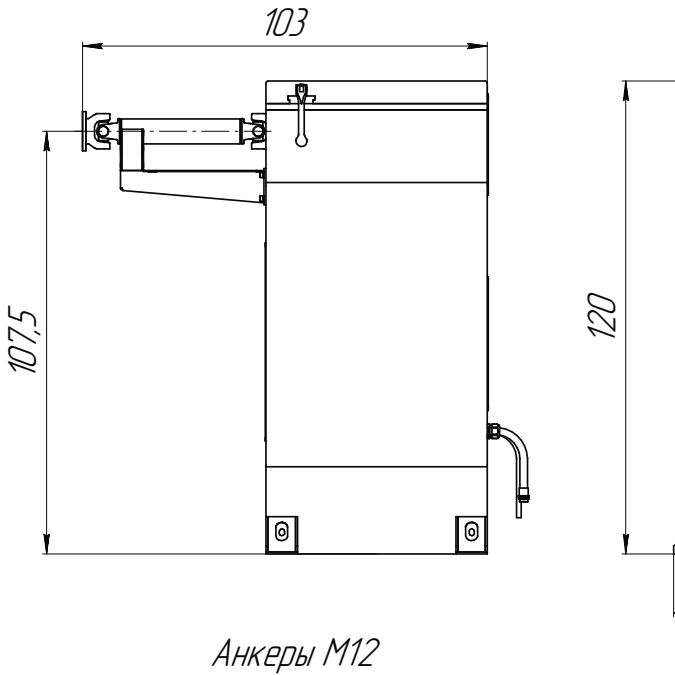

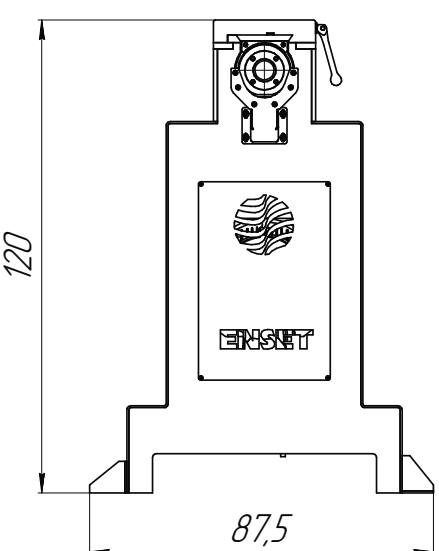

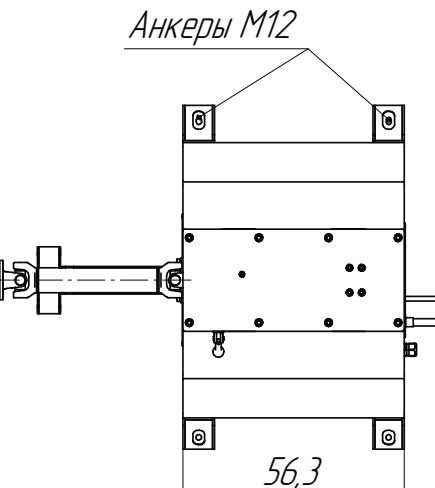

Рисунок 3

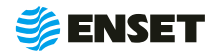

### <span id="page-8-0"></span>**2.2 Меры безопасности при работе с приводом**

Перед началом работы необходимо изучить настоящее РЭ и эксплуатационную документацию, поставляемую с приводом. К работе с приводом допускаются лица с базовыми знаниями технологии проведения балансировочных работ, прошедшие инструктаж по технике безопасности и аттестованные на квалификационную группу по электробезопасности не ниже третьей.

#### **Рабочее место должно:**

- соответствовать условиям эксплуатации изделия;
- не иметь сквозняков.

#### **Перед началом работы оператору необходимо:**

- A надеть спецодежду; она должна быть застегнута на все пуговицы, рукава должны иметь застегивающиеся манжеты, плотно охватывающие запястье;
- A надеть головной убор, под который тщательно убрать волосы. На спецодежде и головном уборе не должно быть висящих тесемок, которые могут быть захвачены вращающимися частями привода;
- A надеть защитную обувь с противоударным подноском;
- освободить площадь для работы, удалив посторонние предметы. Разложить детали, приспособления, инструмент, документацию. Проверить исправность изоляции привода (провода не должны иметь повреждений);
- **осмотреть основные узлы привода, проверить надежность их крепления, исправность защитных устройств** (во время работы изделие должно быть надежно закреплено на опорах привода).

ЗАПРЕЩАЕТСЯ при вращении изделия находиться в плоскости, перпендикулярной оси вращающегося изделия и приводного устройства, касаться вращающихся частей станка руками.

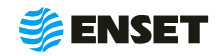

### <span id="page-9-0"></span>**2.3 Порядок подключения к электрошкафу**

Для подключения электрошкафа следуйте указаниям, приведенным ниже.

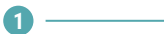

**2**

Открыть переднюю и заднюю дверь электрошкафа

Подключить провода заведя их в электрошкаф следуя указаниям ниже.

Зафиксировать сальники и разъёмы проводов:

- **ослабить фиксирующие элементы сальников и** разъёмов на стенке шкафа;
- A пропустить провода через соответствующие отверстия;
- **закрепить фиксирующими элементами(зажимная** гайка).

Выполнить подключение проводов, согласно приложению А настоящего РЭ.

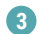

Ţ

Подключить кабель питания к сети питающего напряжения.

> Подключать электрошкаф только к розетке с работающим заземлением. Дополнительного заземления не требуется!

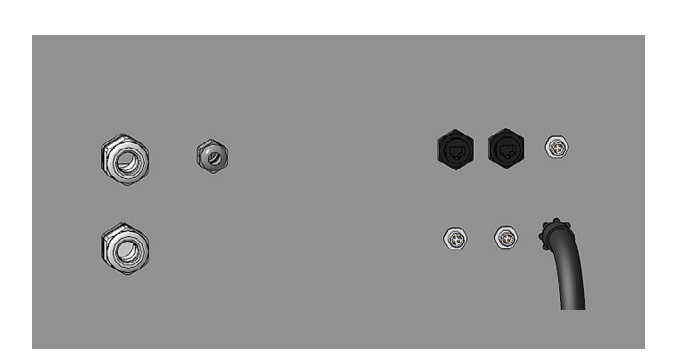

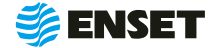

### <span id="page-10-0"></span>**2.4 Установка привода на станок**

Порядок действий при установке привода осевого:

#### **1**

Провести юстировку осевого привода относительно станины и опор ДБР-3000. Длинную (2…3,5 м), ровную трубу диаметром 60…100 мм положить на блоки роликов опор, расположенных по краям станины, но в соответствии с длиной трубы.

**2**

Высоту трубы отрегулировать подъемными механизмами опор по высоте шпинделя осевого привода.

**3**

**4**

Ţ

Совместить ось шпинделя осевого привода с осью трубы, при том, что осевой привод должен располагаться на расстоянии 720 мм от торца станины.

По отверстиям «лапок» осевого привода, просверлить в фундаменте (полу цеха) отверстия диаметром 14 мм и глубиной 110 мм (4 шт.).

> Все рукоятки станка имеют подпружиненную шлицевую посадку. Для поворота рукоятки вхолостую нажмите на нее до размыкания шлицов

и вращайте в нажатом состоянии. Это необходимо для выставления рукоятки в удобное положение!

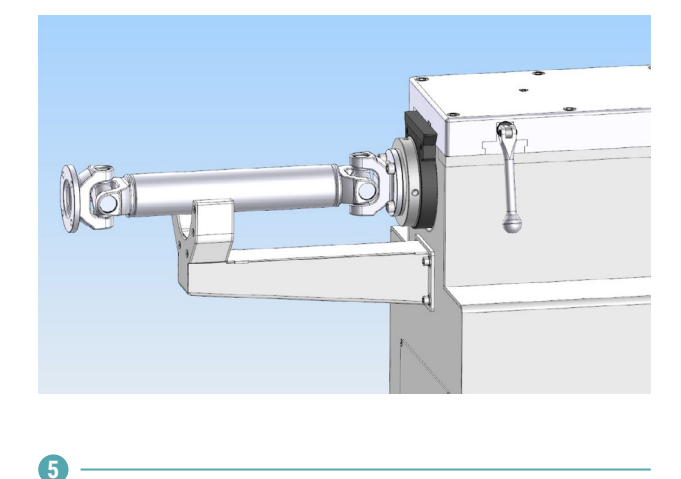

В отверстия вставить анкеры и установить шпильки.

**6**

Осевой привод прикрутить к полу гайками с крутящим моментом 100 – 110 Нм.

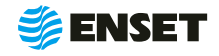

### <span id="page-11-0"></span>**2.5 Порядок работы оператора станка**

### **2.5.1 Ввод нового оператора станка**

Для ввода нового оператора станка следуйте указаниям, приведенным ниже.

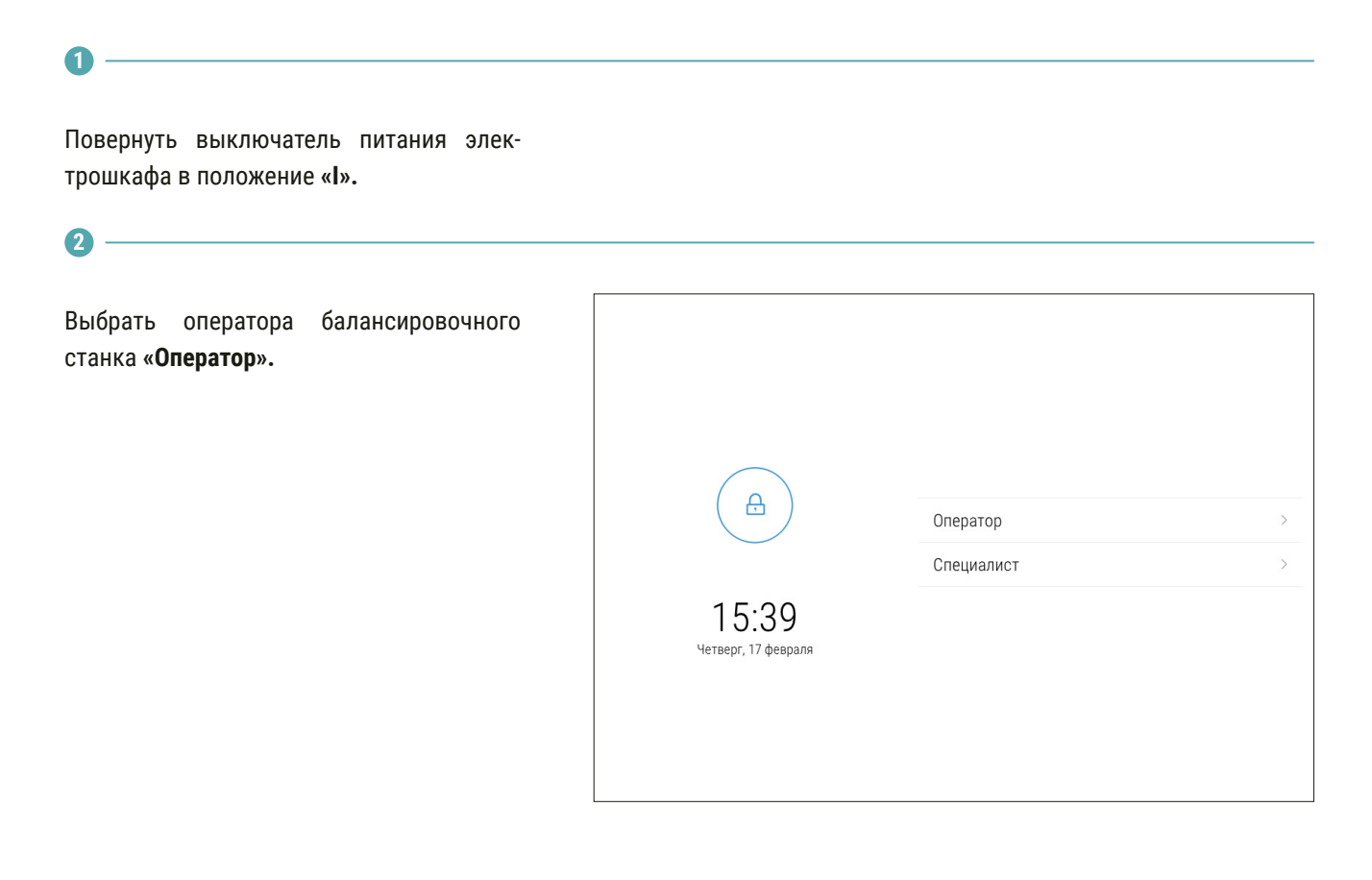

**3**

Подождать загрузку ПО. Нажать кнопку **«Настройки».**

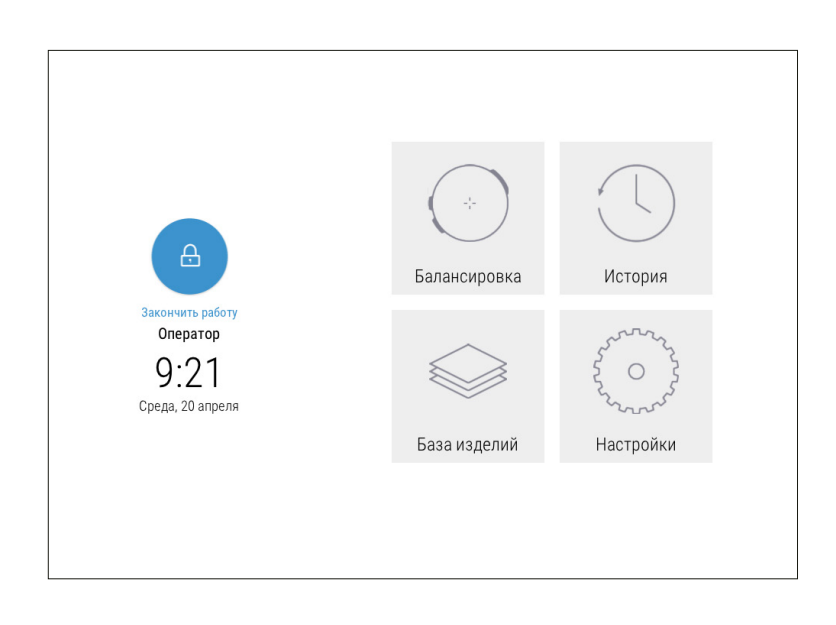

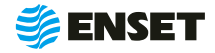

**4**

На экране отобразится перечень параметров. Нажать кнопку **«Настройка доступа».**

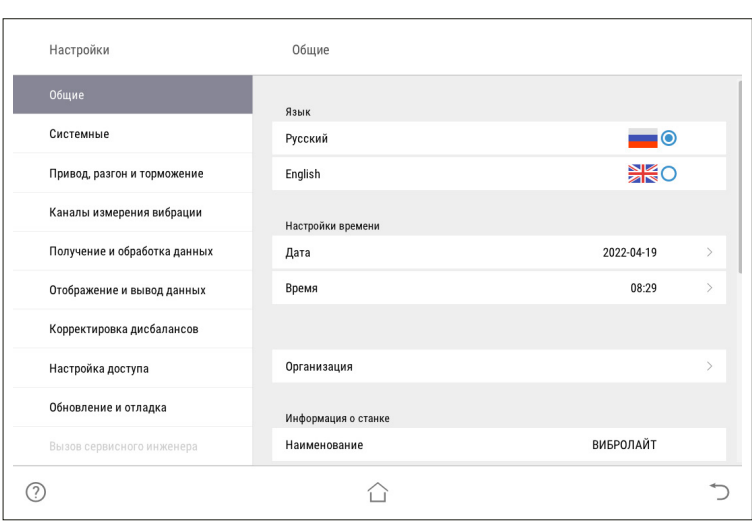

**5**

Нажать кнопку **«Оператор».**

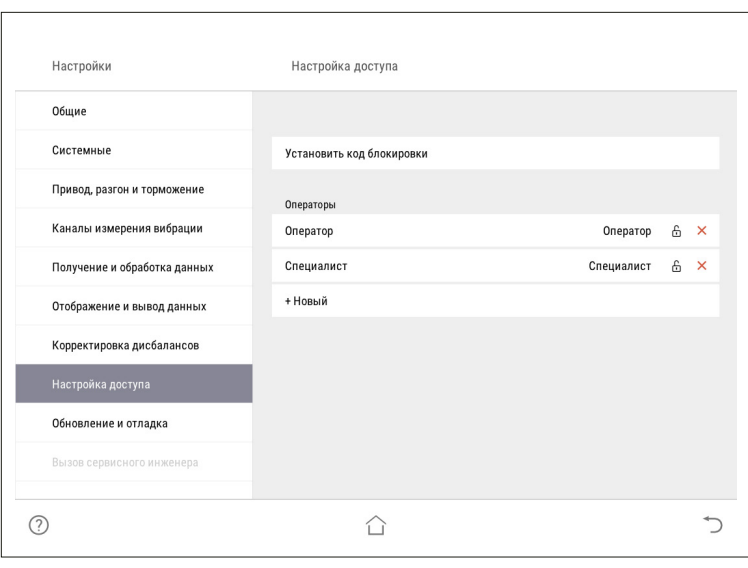

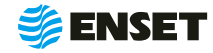

### **2.5.1 Ввод нового оператора станка**

**6**

При помощи экранной алфавитно-цифровой клавиатуры ввести имя оператора и нажать кнопку . . Назначить оператору права доступа к ПО станка (по умолчанию **«Оператор»**).

f,

Расширенные права специалиста дают возможность изменять системные настройки станка!

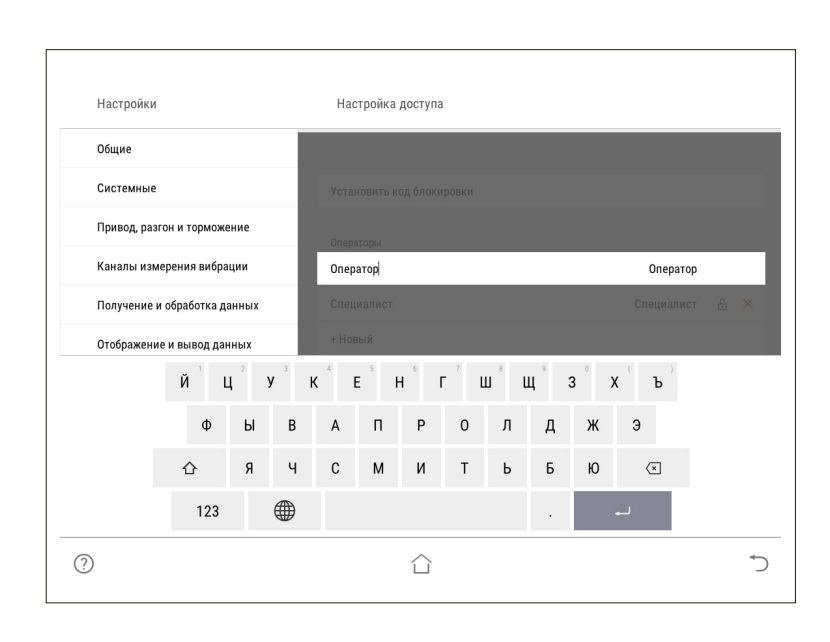

**7**

Ввести пароль оператору, затем нажать кнопку  $\overline{\phantom{a}}$  .

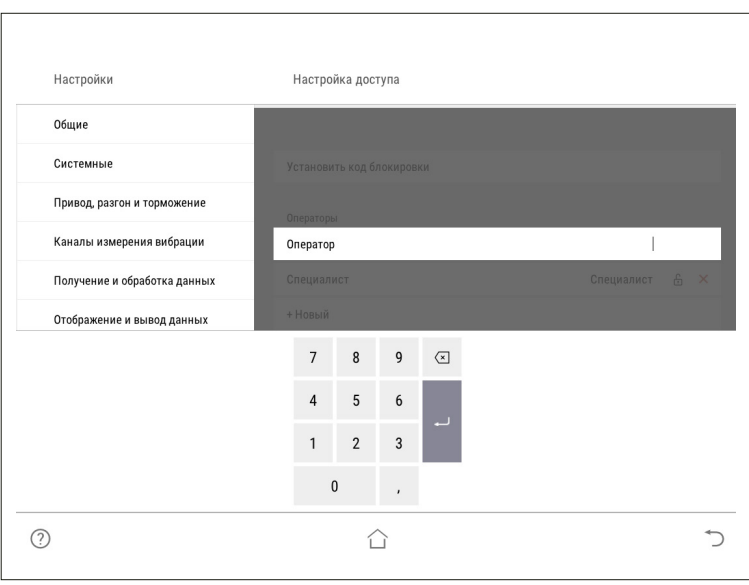

**8**

При необходимости аналогичным образом добавить остальных операторов станка.

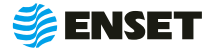

### <span id="page-14-0"></span>**2.5.2 Выбор оператора станка**

Для выбора оператора станка следуйте указаниям, приведенным ниже.

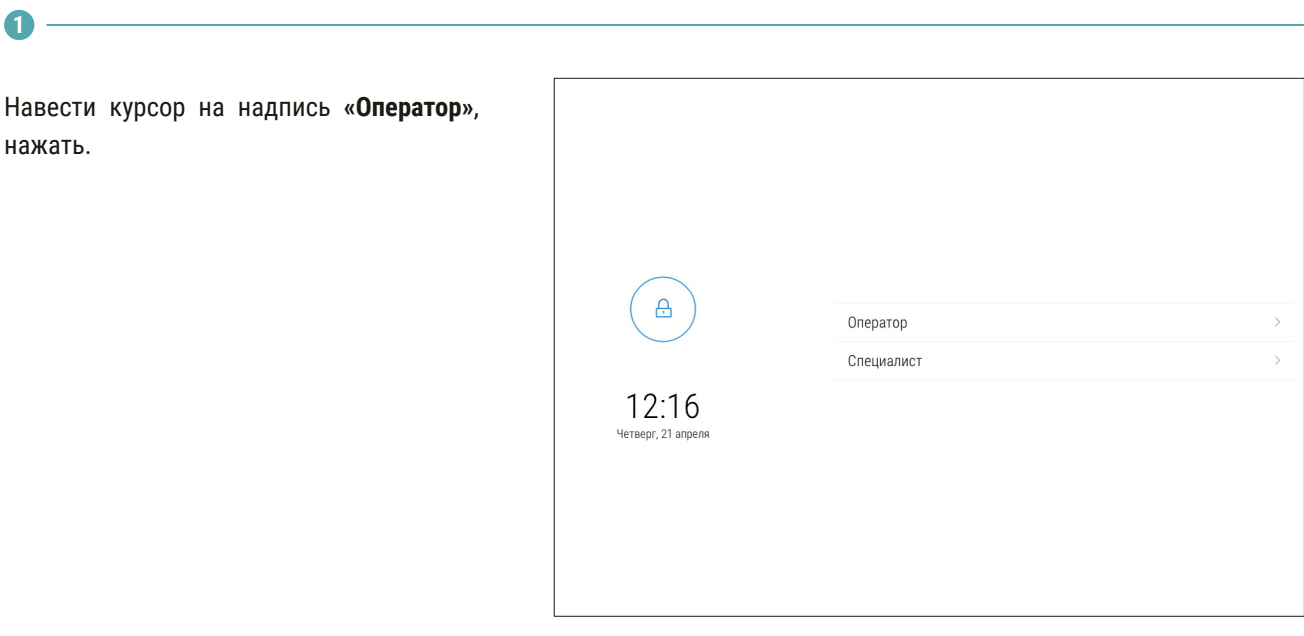

**2**

Ввести пароль оператора и нажать кнопку **«Войти».**

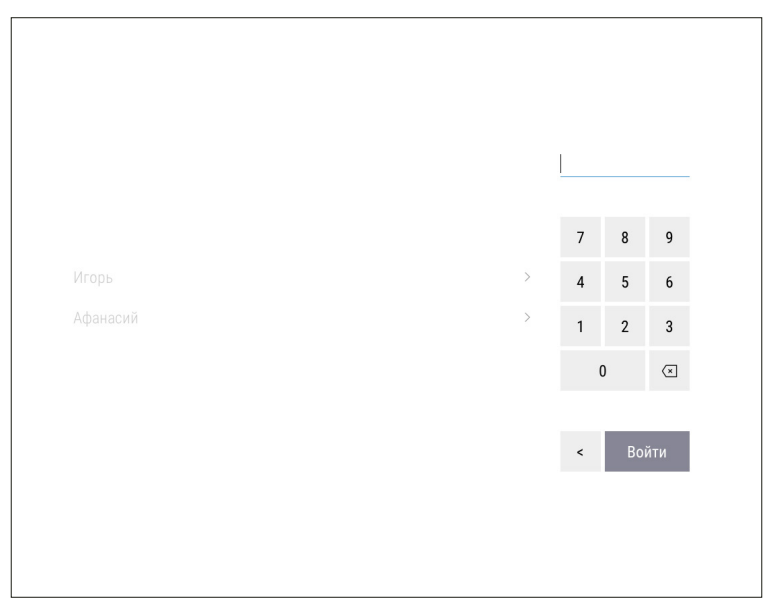

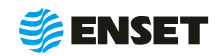

### <span id="page-15-0"></span>**2.5.3 Добавление изделия в базу данных**

### **2.5.3.1 Ввод параметров изделия**

#### **1**

**2**

Нажать на кнопку **«База изделий»,** затем нажать на кнопку **«+»**.

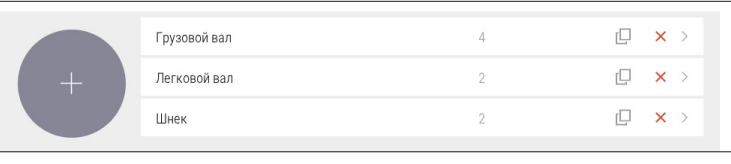

Ввести параметры балансировки изделия в появившемся окне ввода. Для возврата в главное меню нажать кнопку  $\cap$ , для отмены текущего действия и возврата в предыдущее окно - нажать кнопку +, для записи всей информации об изделии в базу данных станка нажать кнопку **«Сохранить».**

> В данном и в других окнах ввод изменяемых параметров (цифр и значений) осуществляется нажатием на сенсорном мониторе кнопок, на которых написано значение соответствующих параметров. Некоторые из числовых параметров имеют значения по умолчанию, некоторые – отображаемые с нулевым значением — требуют ввода данных пользователем!

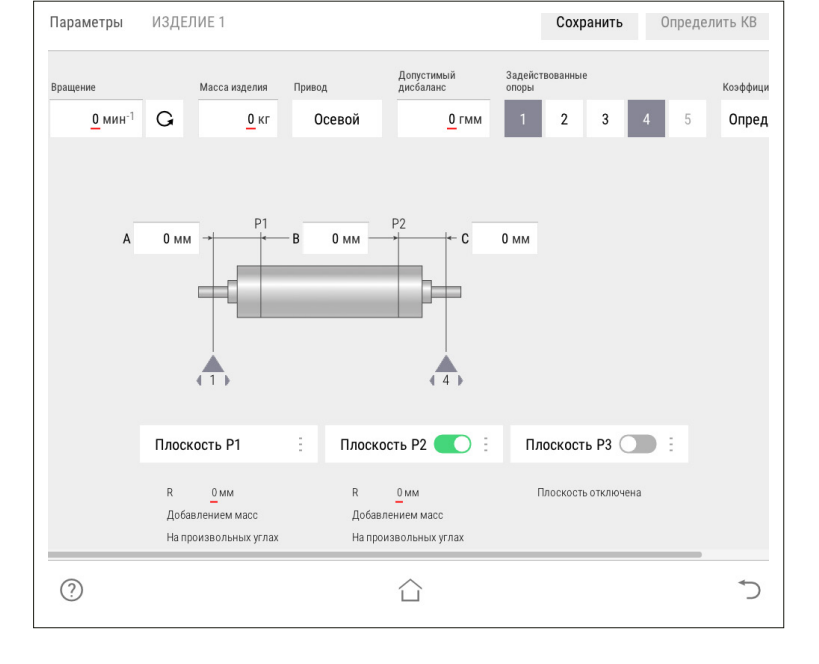

**3**

î.

Ввести частоту вращения изделия при балансировке (об/мин). По умолчанию установлено минимальное значение. Для ввода значения требуемой частоты вращения изделия при балансировке нажать кнопку со значением частоты. На экране отобразится диалоговое окно ввода частоты вращения, при помощи экранной алфавитно-цифровой клавиатуры ввести частоту вращения изделия при балансировке. Нажать кнопку

> При выборе частоты вращения изделия при балансировке рекомендуется руководствоваться приложением А настоящего РЭ!

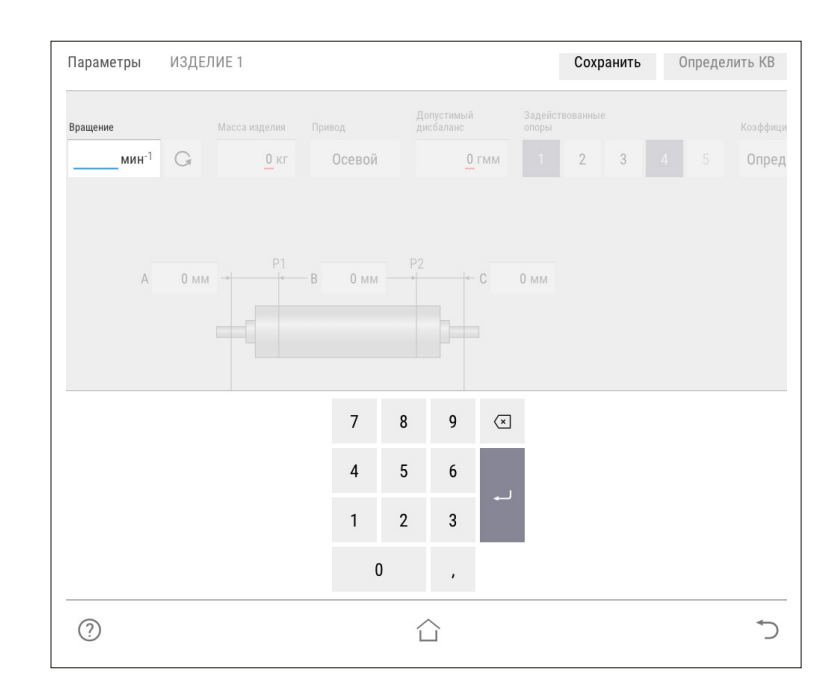

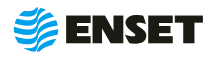

î

**4**

Задать направление вращения изделия при балансировке. По умолчанию задано вращение против часовой стрелки (если смотреть на изделие слева) соответствующую отображению кнопки  $\circ$  . Для изменения направления вращения нажать кнопку с отображением выбранного направления вращения.

#### **5**

Ввести массу изделия в кг. Для правильной настройки привода при разгоне и торможении вводится масса балансируемого изделия. Некорректно увеличенное значение вызовет медленный разгон и плавное торможение. Некорректное уменьшенное значение массы приведет к перегрузке привода из-за ограничения по току.

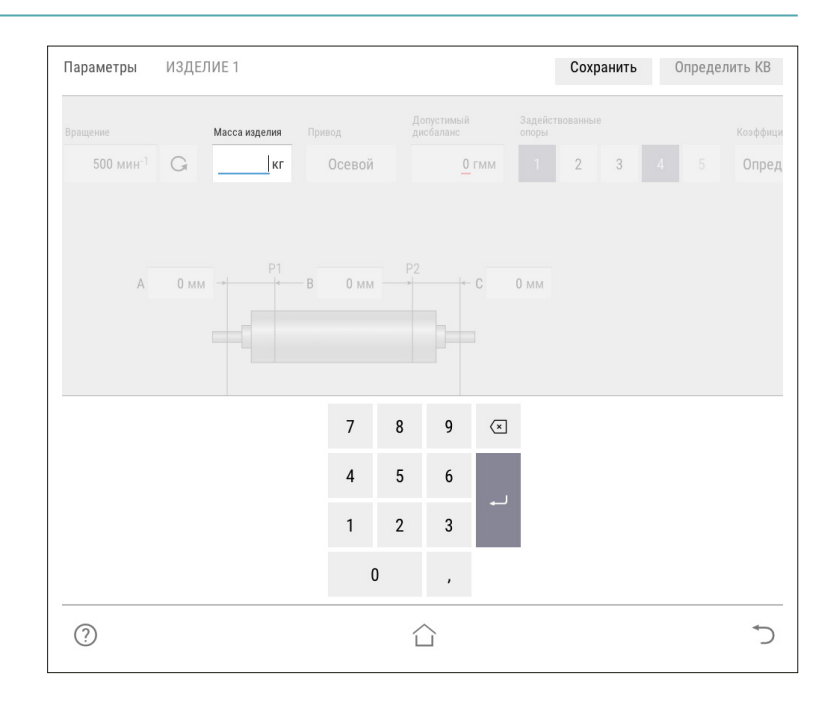

**6**

Для того чтобы включить ременный привод для балансировки изделия необходимо зайти в меню настройки.

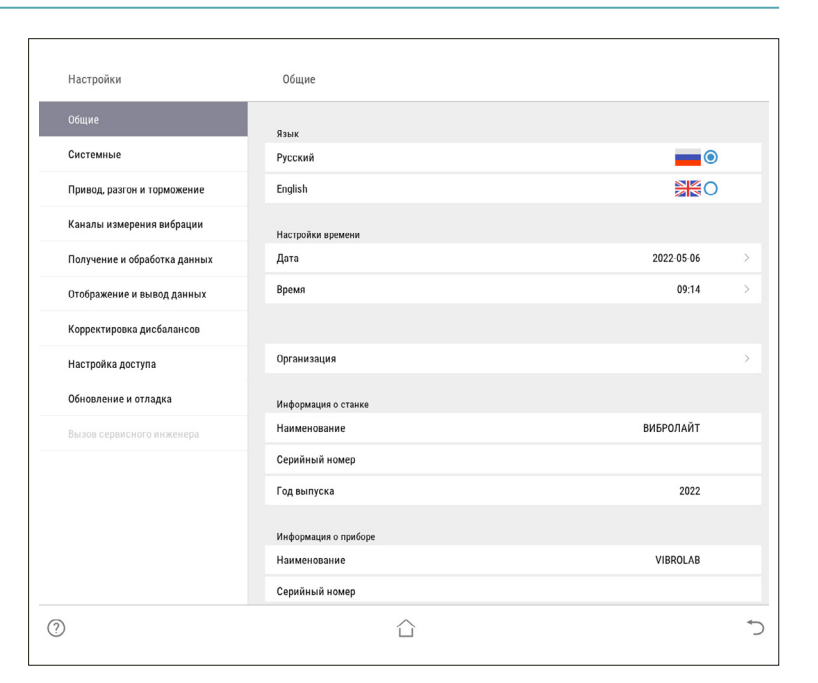

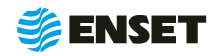

### **2.5.3.1 Ввод параметров изделия**

**7**

В открывшемся меню настроек зайти во вкладку **«Привод, разгон и торможение»**.

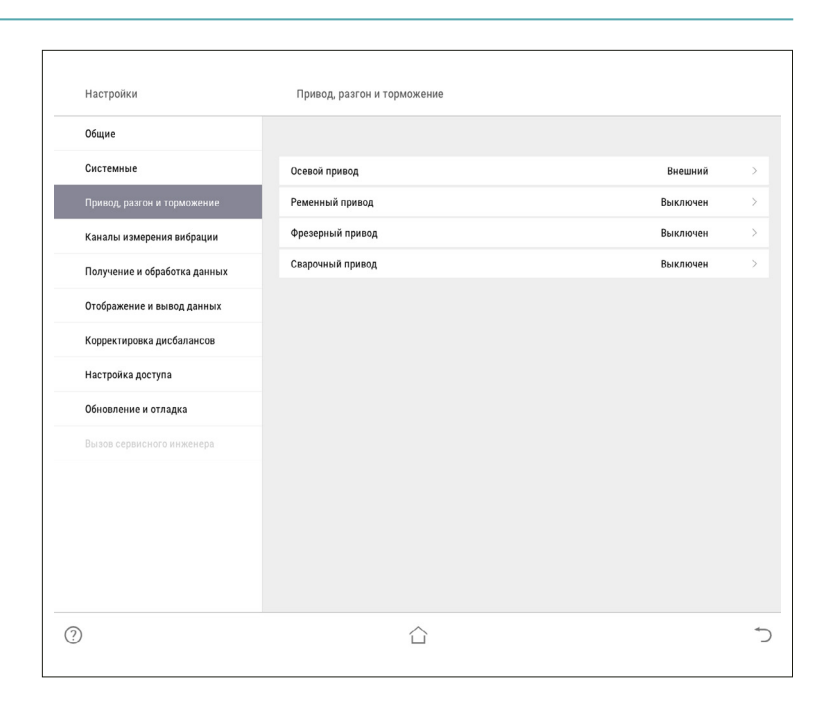

**8**

Нажатием на строку **«Ременной привод»** изменить состояние с **«Выключен»** на **«Привод №1»**.

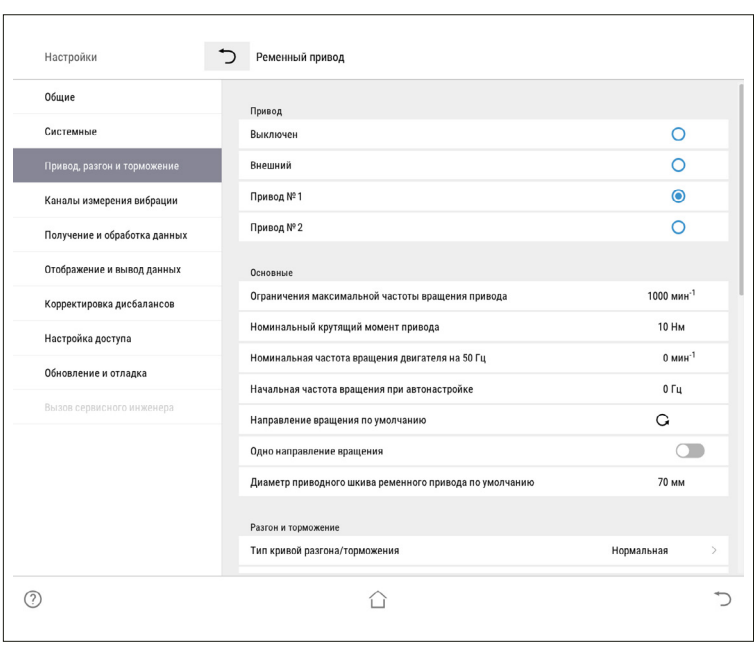

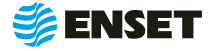

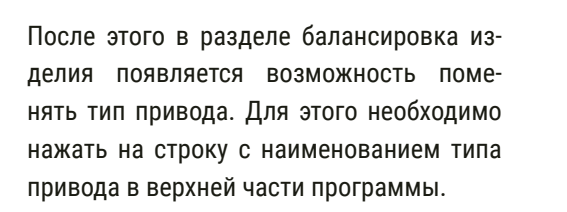

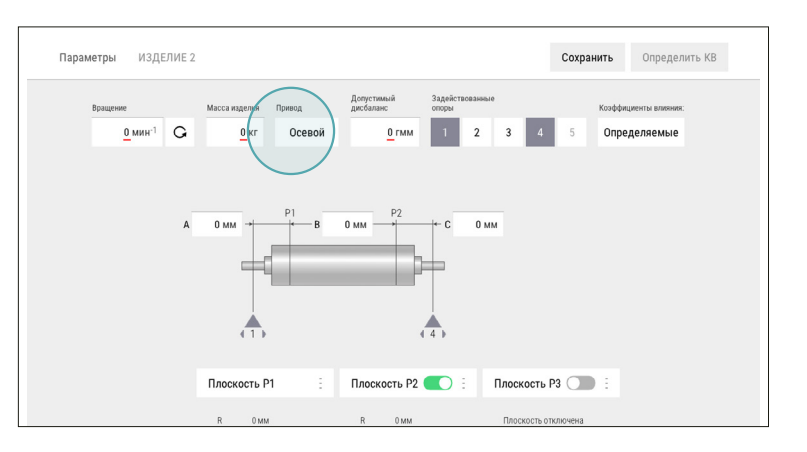

**10**

**9**

При выборе меняется тип привода на **«Ременный»**, а так же появляются характеристики приводного шкива.

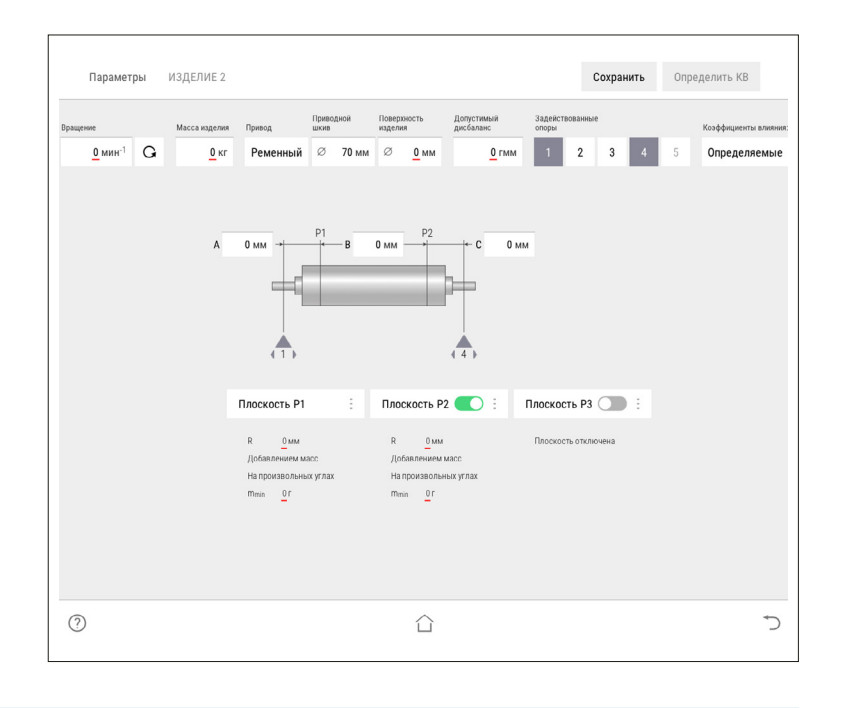

1

ï

Выбрать тип используемых для балансировки коэффициентов влияния.

Для балансировки роторов, используются определяемые КВ.

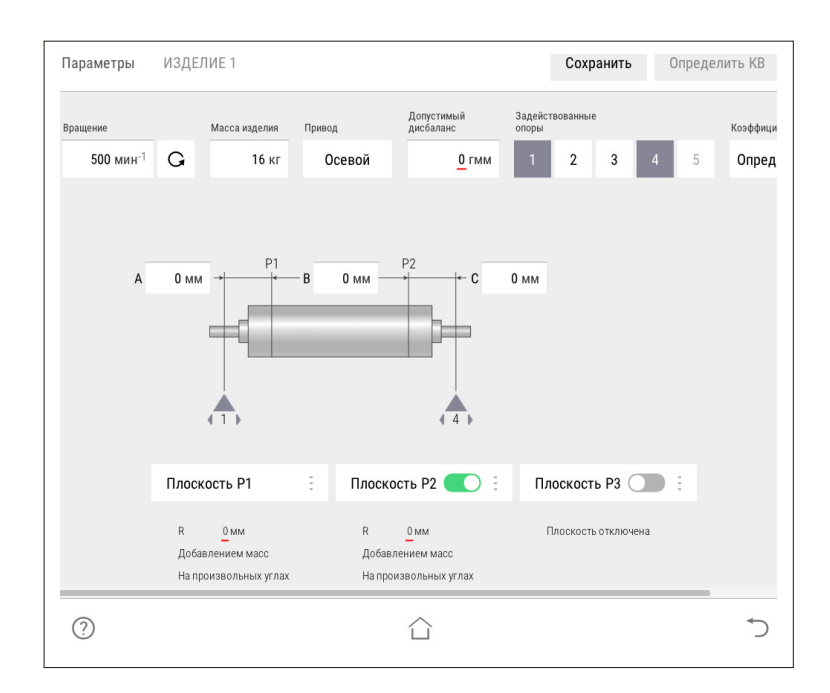

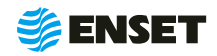

### **2.5.3.1 Ввод параметров изделия**

#### **12**

Управление опорами станка. Каждой опоре изделия соответствует одна опора станка и одна плоскость коррекции. При установке изделия на станок необходимо включить соответствующие опоры. По умолчанию включены две шпиндельные опоры. При иной конфигурации используемых опор следует включить их.

> Количество доступных для включения опор зависит от варианта исполнения балансировочного станка.

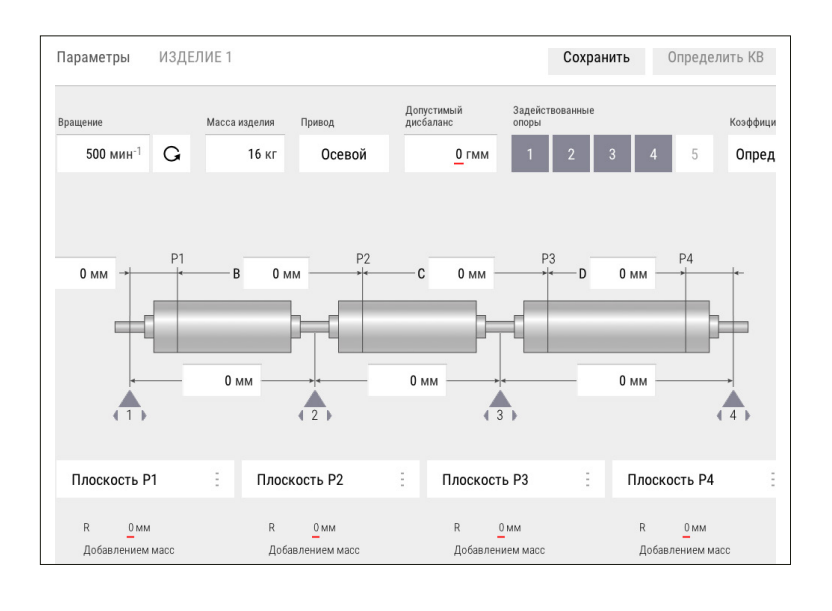

#### **13**

Ĵ

После включения всех использованных для установки изделия опор, на экране отобразится схема и геометрические параметры изделия на опорах станка.

A, В, C, D, E, F — расстояния между плоскостями коррекции, мм. Измеряются между плоскостями расположения центров масс корректирующих грузов на изделии.

1, 2, 3, 4, 5 — положение центров соответствующих опор по длине (на станине станка).

После ввода геометрических параметров ввести основные параметры балансировки изделия в каждой из активных (включенных) плоскостей коррекции!

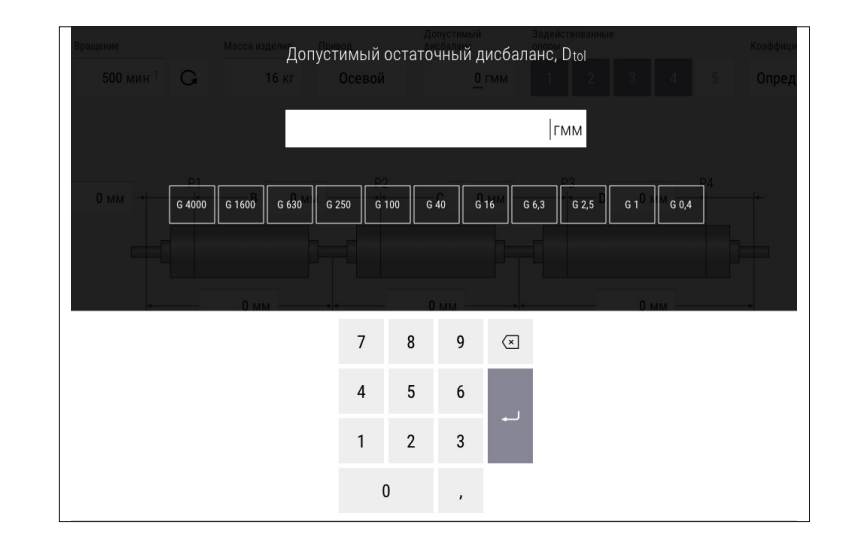

Для балансировки карданных валов грузовых, легковых автомобилей и спецтехники рекомендуется брать значения допустимых дисбалансов из приложения А настоящего РЭ!

f

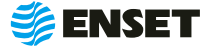

#### **14**

Ввести значения допустимых дисбалансов Dtol1, Dtol2, Dtol3, Dtol4, Dtol5 в гмм (характеристики точности балансировки изделия). Значения необходимо брать из технической документации на изделие. ПО станка позволяет вычислять автоматически значение при помощи функции Авторасчет. Для расчета, нажать кнопку **«Авторасчет»** в окне ввода значения остаточного дисбаланса, ввести максимальную эксплуатационную частоту вращения изделия, а затем выбрать из списка класс точности балансировки изделия по ГОСТ ИСО 1940-1-2007.

Ť

**15**

î

Ввести радиусы корректировки (кратчайшее расстояние от оси вращения изделия до центра масс корректирующего груза) R1, R2, R3, R4, R5 мм.

> Значения радиусов замерить непосредственно на изделии.

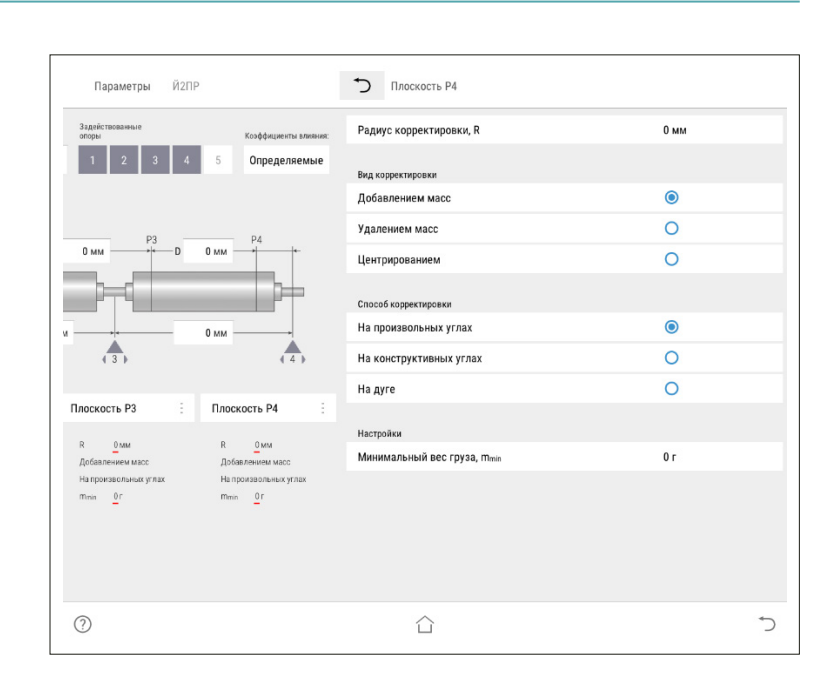

**16**

Выбрать вид корректировки дисбалансов для каждой из плоскостей коррекции изделия.

Доступные виды корректировки:

- A **добавлением масс:** в плоскостях коррекции размещаются грузы, призванные компенсировать дисбалансы изделия. При этом доступны такие способы корректировки дисбаланса, как добавление масс на произвольных углах, на конструктивных углах и по дуге;
- **удалением масс:** в плоскостях коррекции удаляется материал с изделия для устранения его неуравновешенности. При этом доступны следующие способы удаления масс: на произвольных углах, торцевым сверлением, радиальным сверлением.

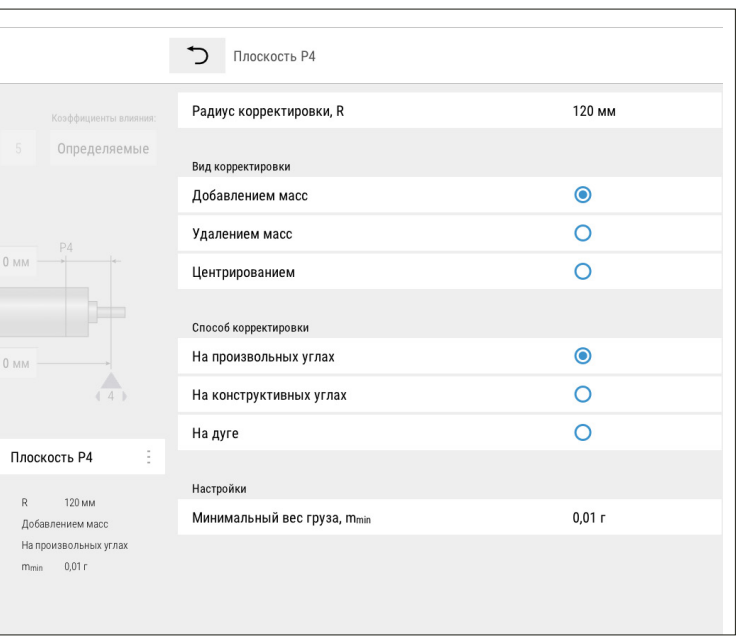

Значения масс корректирующих грузов округляются кратно  $m_{\text{min}}$ X!

Любые дальнейшие операции производить согласно РЭ на станок с которым эксплуатируется данный привод.

f

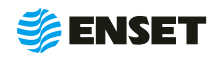

### <span id="page-21-0"></span>**2.6 Действия в экстремальных условиях**

Последовательность действий в экстремальных условиях приведены в таблице 3.

#### Таблица 3

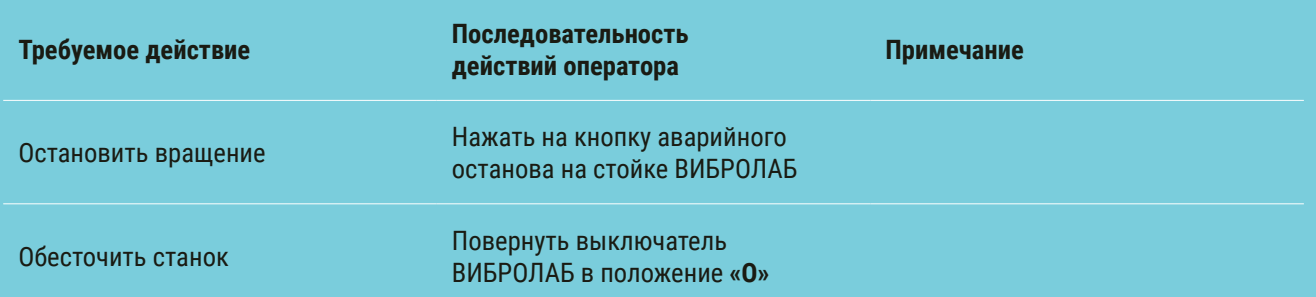

### **3 Техническое обслуживание**

### **3.1 Общие указания**

Для поддержания работоспособности станка в период эксплуатации должны проводиться мероприятия, обеспечивающие контроль технического состояния привода.

ТО станка предусматривает плановое выполнение комплекса работ в объеме ежедневного ТО (ЕТО) и годового ТО (ТО-1).

### **3.2 Меры безопасности**

ТО станка допускается проводить только при отключенном электропитании.

При ТО станка необходимо соблюдать правила техники безопасности, предусмотренные для работы с электрооборудованием под напряжением до 1000 В.

#### **ЗАПРЕЩАЕТСЯ:**

- A проводить техническое обслуживание при поданном напряжении;
- **изменять технологию выполнения работ, установленную эксплуатационной документацией;**
- **проводить ТО станка с кабелями, имеющими повреждение изоляции;**
- **применять спирт (метиловый, этиловый или изопропил), растворитель, бензол, абразивные средства для чист**ки или сжатый воздух;
- A использовать ветошь, которая может образовывать царапины.

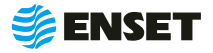

### <span id="page-22-0"></span>**3.3 Порядок технического обслуживания станка**

**3.3.1** Виды, периодичность и перечень операций, при проведении ТО приведены в таблице 4.

#### Таблица 4

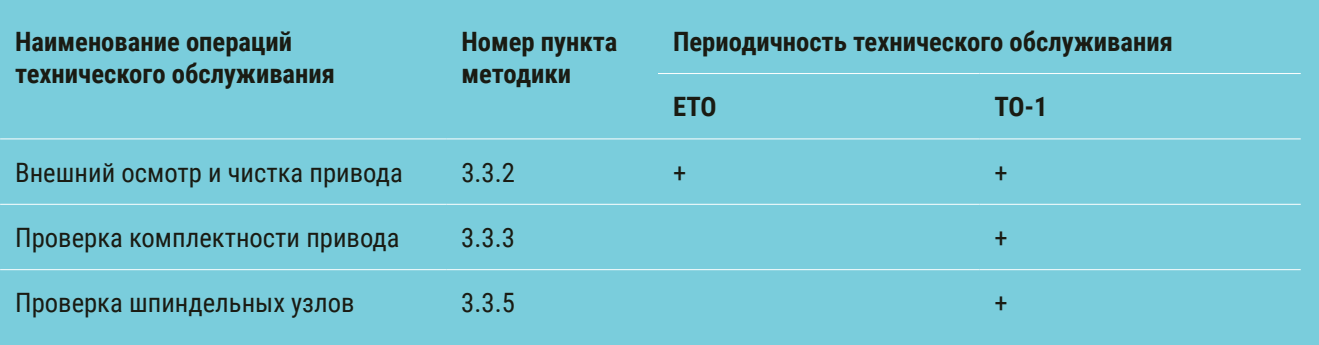

#### **3.3.2** Внешний осмотр и чистка станка

Внешний осмотр и чистку станка проводить в следующей последовательности:

- путем визуального осмотра убедится в отсутствии вмятин и других механических повреждений, нарушений лакокрасочных покрытий, следов окисла и коррозии;
- при наличии пыли и грязи удалить их с наружных поверхностей станка при помощи моющего средства и влажной губки.

#### Рекомендуется:

- **перед началом работы с приводом покрывать все незащищенные металлические поверхности силиконовым** спреем против брызг металла или аналогичным средством;
- **после окончания рабочей смены тщательно очищать элементы станка от всех видов загрязнений, профилакти**чески покрывать его незащищенные металлические элементы силиконовой смазкой.

**3.3.3** Проверку комплектности изделия проводить в соответствии с комплектностью, указанной в паспорте.

**3.3.4** Проверку натяжения приводного ремня проводить визуальным осмотром. Убедиться в надежности натяжения ремня. При необходимости обратиться в сервисную службу компании «Энсет».

**3.3.5** Проверку шпиндельных узлов производят в выключенном состоянии на предмет люфта. При большом люфте обращаться в сервисную службу «Энсет».

**3.3.6** Проводить смазку клиновых направляющих, не реже чем раз в месяц, маслом или другими смазочными материалами. Остатки старой смазки, если таковые имеются, удалять мягким фланцем или ветошью так, чтобы не оцарапать поверхность.

Невыполнение требований по профилактике и обслуживанию может привести к выходу привода из строя.

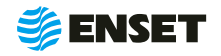

Ţ

### <span id="page-23-0"></span>**4 Текущий ремонт**

### **4.1 Меры безопасности**

- **При текущем ремонте привода необходимо соблюдать правила техники безопасности, предусмотренные для** работы с электрооборудованием под напряжением до 1000 В;
- **К ремонту привода допускаются лица, изучившие настоящее РЭ, имеющие необходимую теоретическую подго**товку, прошедшие инструктаж по технике безопасности;
- **Текущий ремонт проводить только при отключенном электропитании.**

ЗАПРЕЩАЕТСЯ проводить ремонтные работы с кабелями, имеющими повреждения изоляции!

### **4.2 Поиск и устранение неисправностей**

В ходе работы со станком ПО ВИБРОЛАБ может отображать сообщения об ошибках. Сообщения и перечень действий, необходимых для устранения причин их возникновения, приведены в таблице 5.

#### Таблица 5

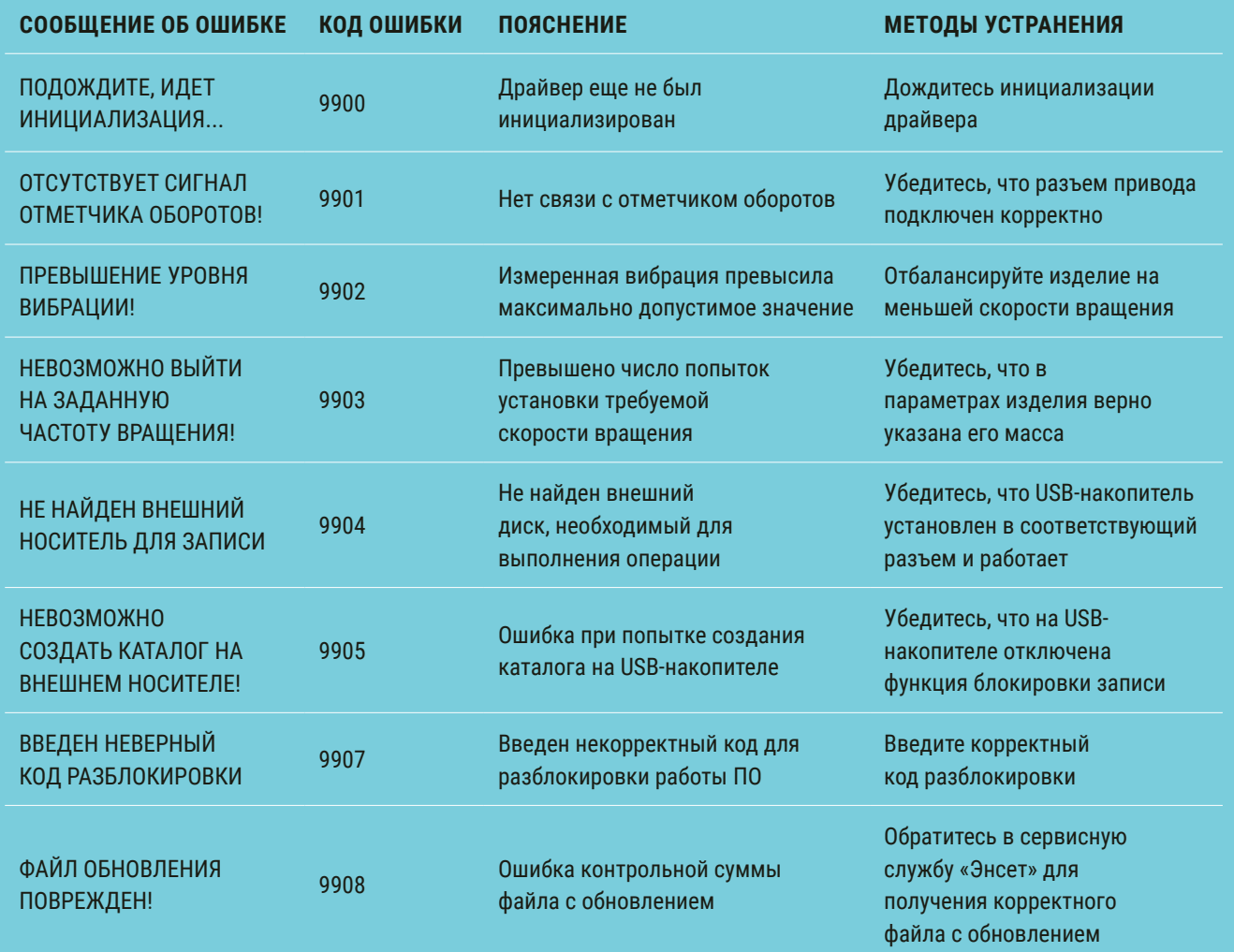

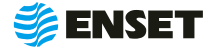

### Продолжение таблицы 5

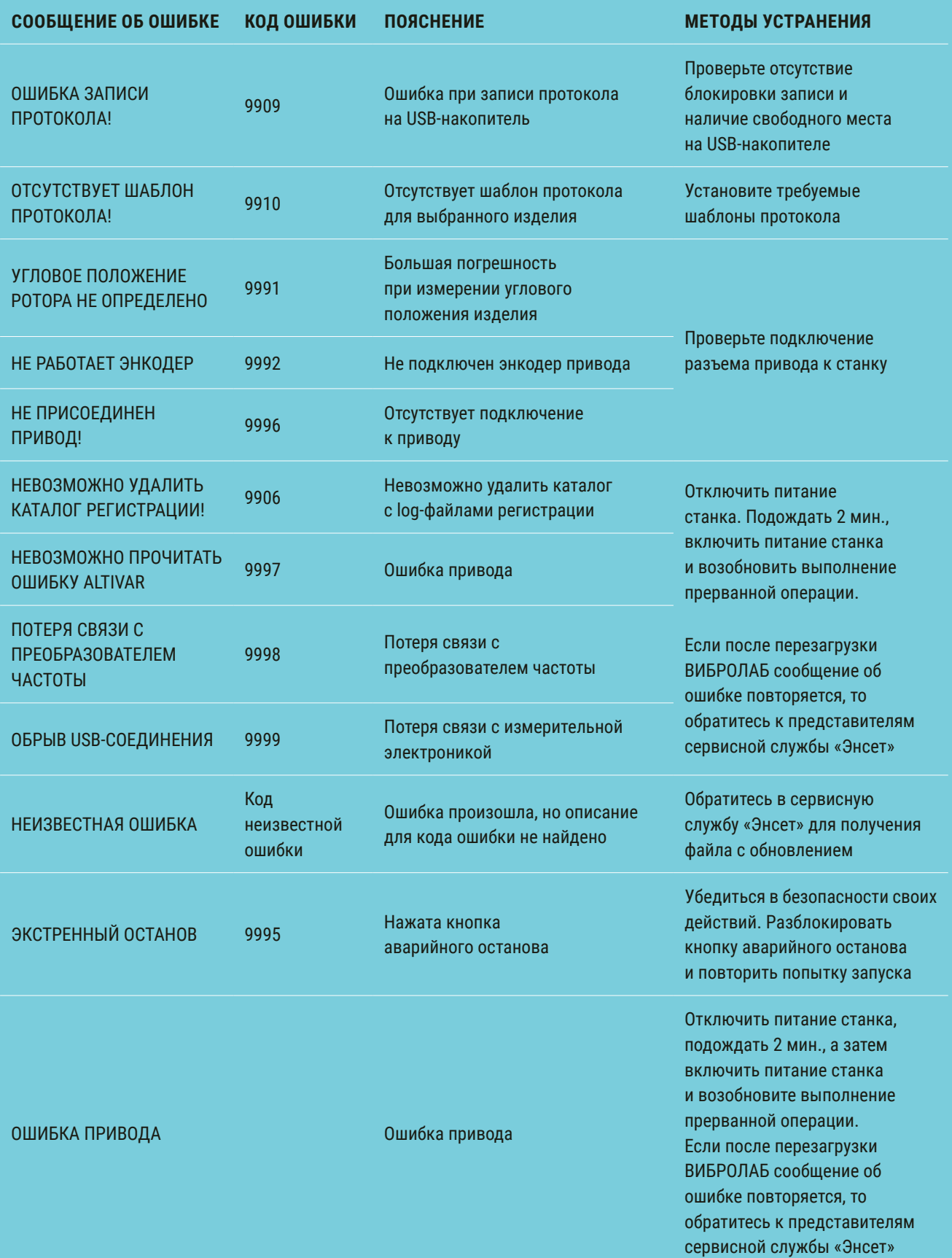

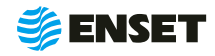

<span id="page-25-0"></span>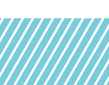

### **5 Хранение**

**5.1** Привод должен храниться в отапливаемых хранилищах, защищающих его от воздействия атмосферных осадков, при температуре от 5 до 40 °С и относительной влажности воздуха до 80 % при 25 °С. ВИБРОЛАБ рекомендуется хранить при температуре от 10 до 35 °С и относительной влажности воздуха до 80 % при 25 °С.

Не допускается присутствие в воздухе Ţ паров кислот, щелочей и других агрессивных примесей.

**5.2** При получении привода на хранение необходимо произвести его внешний осмотр.

### **6 Транспортирование**

**6.1** Привод должен транспортироваться:

- **железнодорожным транспортом без ограничений по расстоянию, скорости и профилю дороги;**
- **водным транспортом без ограничений по расстоянию;**
- A воздушным транспортом в герметичных кабинах без ограничения расстояния;
- **автомобильным транспортом без ограничений по расстоянию.**

**6.2** Рекомендуется транспортировать привод в транспортной таре. ВИБРОЛАБ рекомендуется транспортировать в закрытых транспортных средствах.

**6.3** Условия транспортирования:

- **температура окружающей среды от минус 65 °С до 50 °С;**
- **относительная влажность от 20 % до 98 %;**
- **атмосферное давление от 12 до 107 кПа (от 90 до 800 мм рт.ст.).**

**6.4** Размещение и крепление упакованных составных частей привода в транспортных средствах должны обеспечивать его устойчивое положение и не допускать перемещения во время транспортирования. При возможности допускается крепление тары стропами.

**6.5** Выгрузка изделия должна производится с соблюдением техники безопасности и только согласно правилам охраны труда. Перед выгрузкой убедиться в отсутствии видимых повреждений изделия и,или его упаковки. При выгрузке изделия из транспорта на поддоне необходимо проконтролировать отсутствие перекоса в горизонтальной плоскости. Для выгрузки можно пользоваться штабелёром, бобкэтом или другим вилочным погрузчиком под поддон. После размещения на ровной твёрдой поверхности изделие распаковывается, намечается площадь установки. С поверхности деревянного поддона изделие можно снять, подогнав штабелёр или бобкэт под кромку нижних стоек изделия, см. рисунок 4.

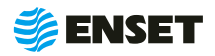

<span id="page-26-0"></span>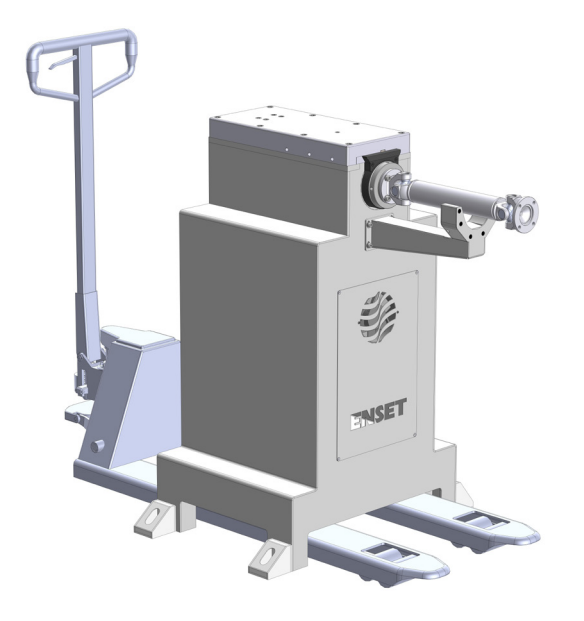

Рисунок 4

Таким же образом в случае необходимости можно застропить изделие используя ленточные текстильные стропы и поднять его с поддона, например крюком погрузчика, см. рисунок 5.

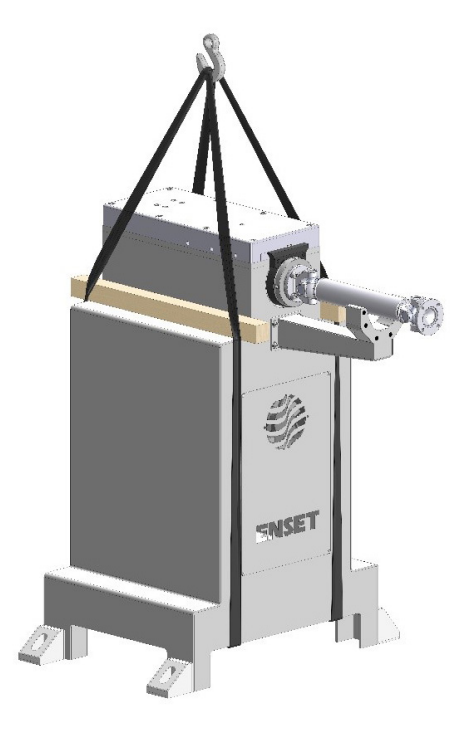

Рисунок 5

### **7 Утилизация**

Привод не содержит веществ, опасных для здоровья и жизни людей, и может быть утилизирован без принятия особых мер предосторожности.

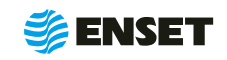

### <span id="page-27-0"></span>**Приложение А1 (обязательное)**

### Подключение привода осевого внутри шкафа

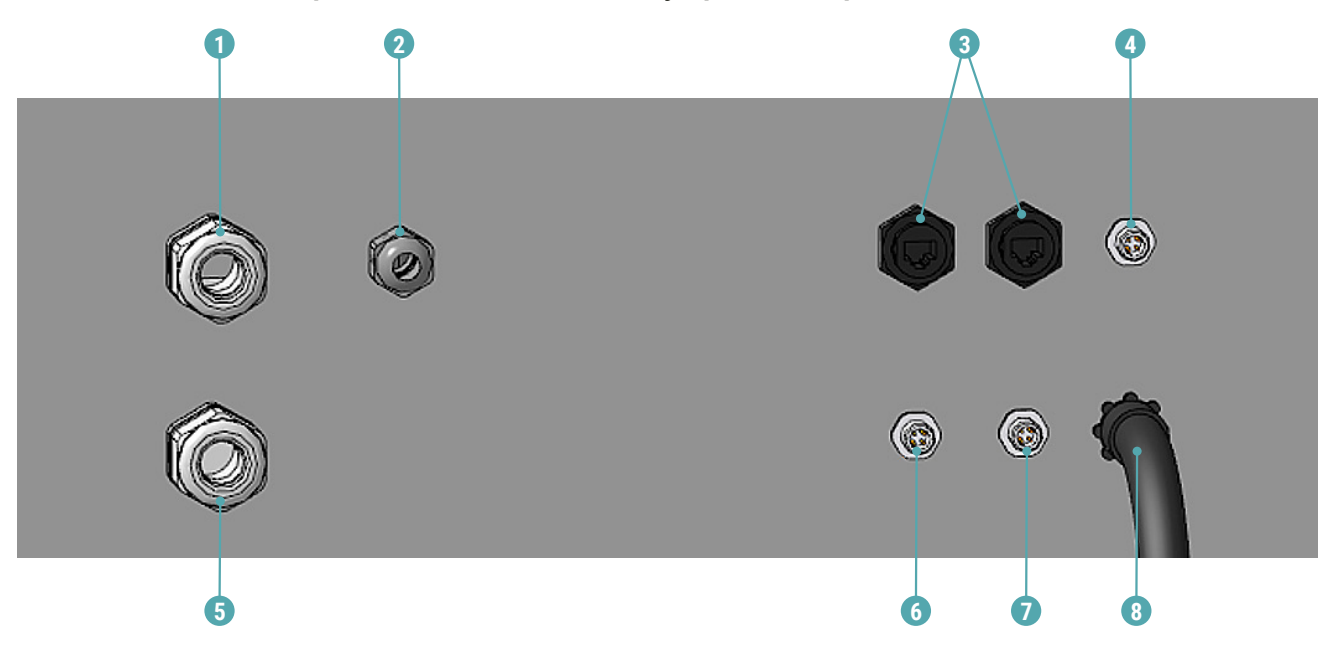

- **1 Подключение двигателя (осевого привода);**
- $\blacksquare$  2 Подключение двигателя (ременного привода);
- **3 Подключение энкодера (оба);**
- **4 Подключение ОТМ (ременного привода);**
- $\blacksquare$  5 Питание сети (оба);
- $\blacksquare$  6 Датчик опоры 1;
- $\blacksquare$  7 Датчик опоры 2;
- **8 –Подключение датчиков осевого** привода (концевого датчика, индуктивного датчика, и питание вентилятора).

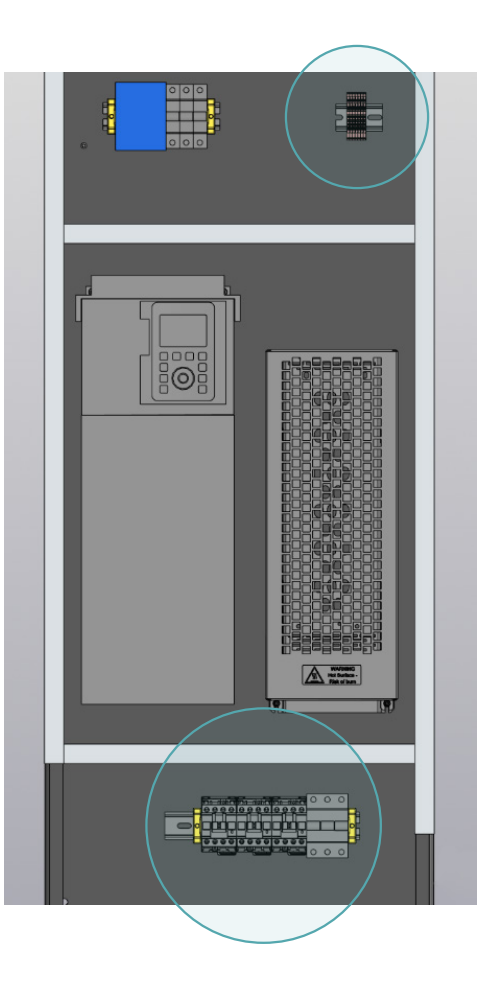

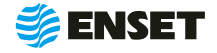

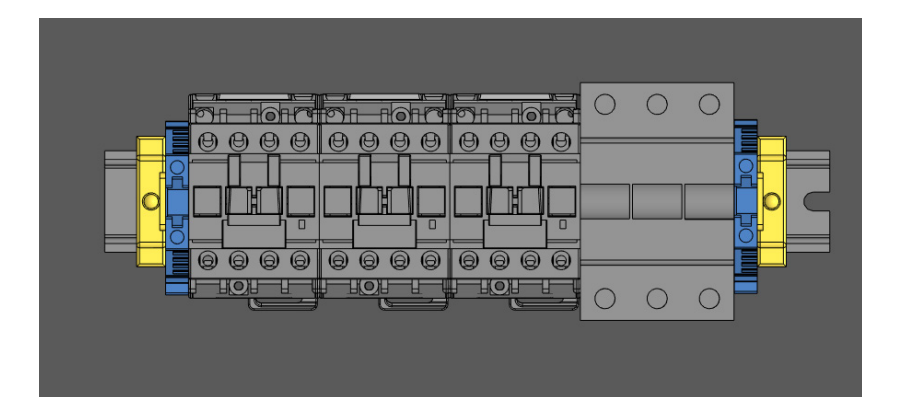

Расключение кабелей, заведённых через сальники 1, 2 и 5 производится монтажом внутри шкафа. Кабель разделывается на 5-10 сантиметров, 1,5 см провода зачищается от изоляции. Зачищенные участки по возможности обжать в гильзовый наконечники, например по ГОСТ 22668-77. Вводится снизу по фазам согласно маркировке на корпусах контактора и автомата. Заземление на болт корпуса обязательно.

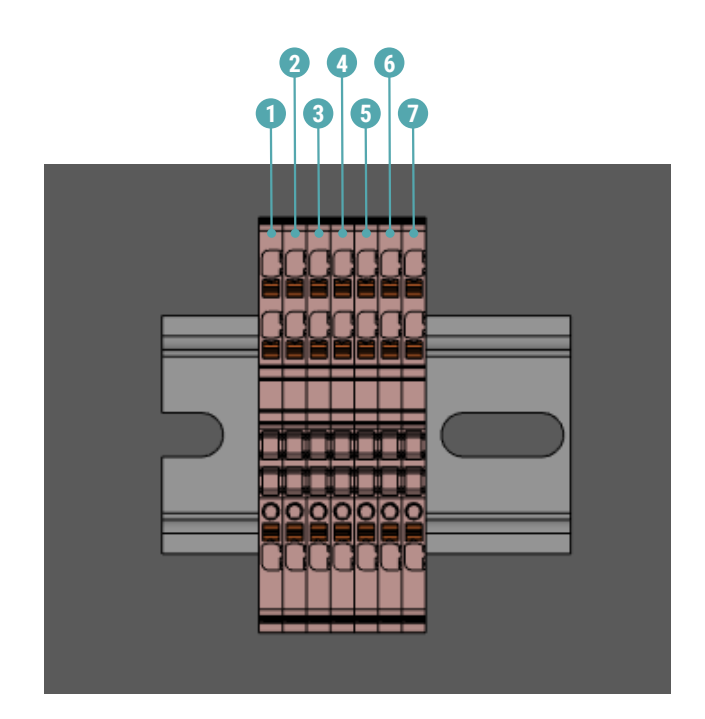

Датчик осевого привода, который заводится через отверстие 8, расключается внутри шка-фа на наборные контакты снизу. 1-3 подключение датчика индуктивного, если индуктивный датчик n-p-n, то между кон-тактами «Q» и «L+» устанавливается подтягивающий резистор номиналом 1 кОм. 4-5 подключается отметчик оборотов. 6-7 подключается двигатель охлаждения привода осевого.

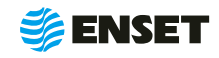

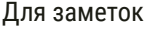

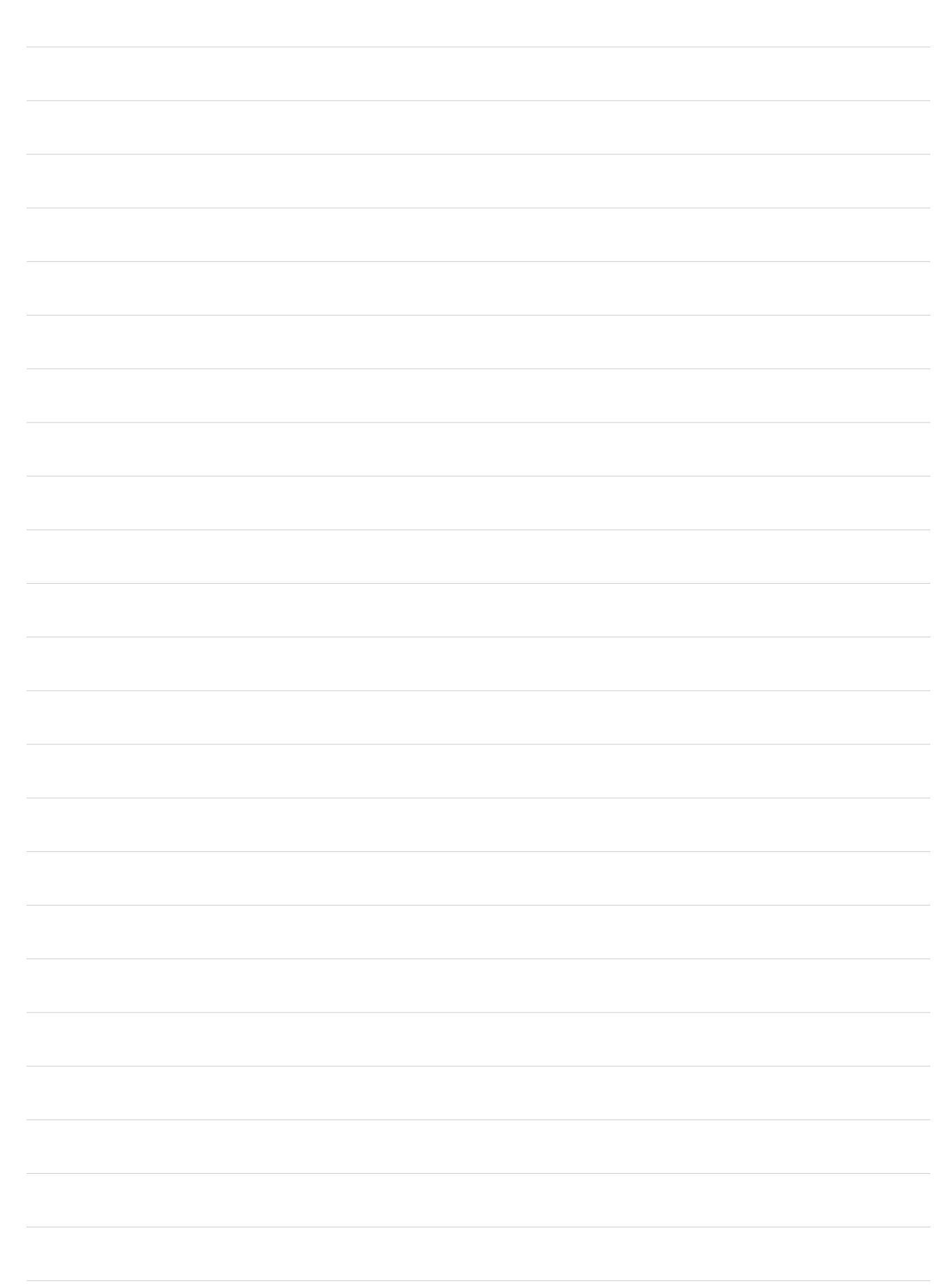

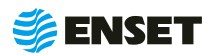

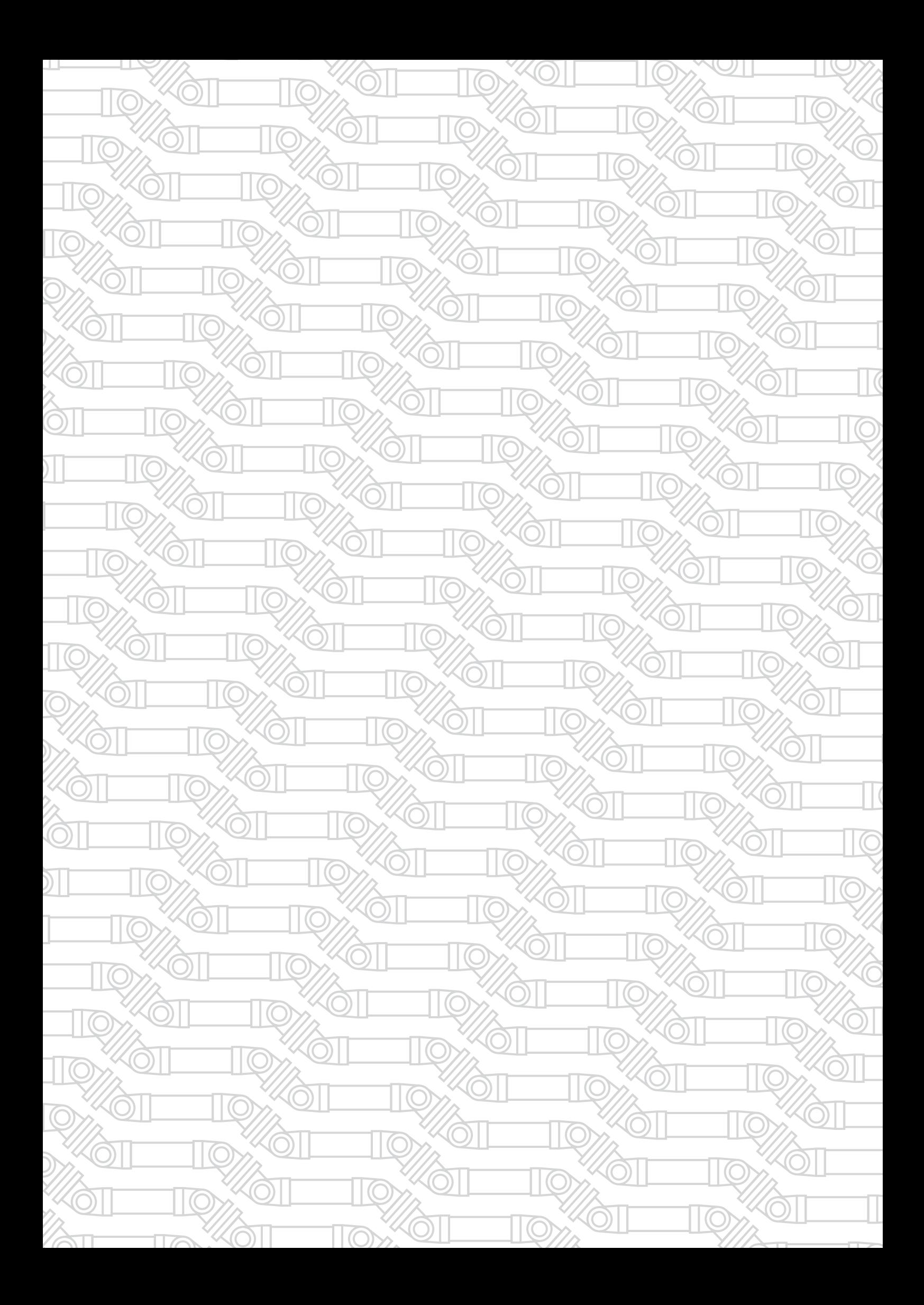

Контактный телефон: 8 800 700-33-10 +7 863 221-50-05 info@enset.ru

Адрес: г. Ростов-на-Дону, пл. Гагарина, 1 enset.ru

© OOO «Энсет» 2019 – 2022. Перепечатка без письменного согласия правообладателя не допускается.